# SEO anno 2011 Zoekmachine optimalisatie in iManager

Barry Dam

### **Student**

Barry Dam Bokstraat 61 A 6413 AS Heerlen

Telefoon: 06 232 82 875 E-mail: info@BarryDam.nl<br>http://www.BarryDam.nl http://www.BarryDam.nl

Student nummer: 2122765

### **Opleiding**

Ivengi Benelux B.V. Withuisveld 24 6226 NV Maastricht

Telefoon: 043 850 90 90 Fax: 043 850 90 91 http://www.Ivengi.com

Informatie  $\mathbf U$  $\overline{\textbf{C}}$ F DIO LO

# 3 Voorwoord

Begeleider: René Wintjens E-mail: Rene@Ivengi.com

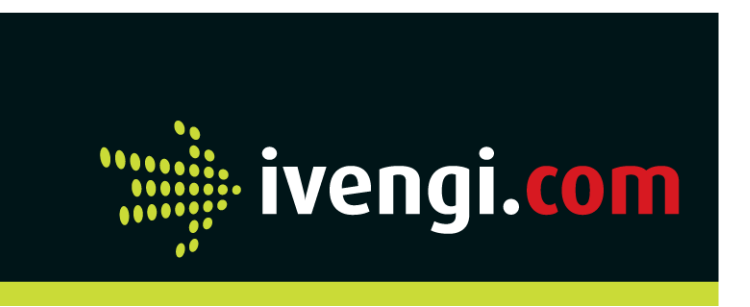

Fontys Hogeschool ICT Studie: ICT & Media Design Rachelsmolen 1 5612 MA Eindhoven

**Fontys** 

Hogescholen

Telefoon: 0877 877 299 http://www.Fontys.nl

Begeleider: Gé Helsen E-mail: G.Helsen@Fontys.nl

### **Stagebedrijf**

2

3

Voor u ligt mijn afstudeerscriptie welke het resultaat is van een onderzoek naar zoekmachine optimalisatie. Met dit onderzoek is gekeken hoe het Content Management Systeem van Ivengi Benelux B.V. verbeterd kon worden. Dit onderzoek is gedaan in de periode van februari 2011 t/m juni 2011. Met deze scriptie zal ik mijn studie ICT & Media

Design aan de Fontys Hogeschool ICT afronden. Dit onderzoek was voor mij een uitdaging en gaf mij de kans mezelf verder te ontwikkelen als professioneel webdeveloper.

Hierbij wil ik graag een aantal personen bedanken die mij hebben ondersteund tijdens de afstudeerstage.

Allereerst wil ik Ivengi Benelux bedanken dat zij mij de kans gaven om bij hen af te studeren. Tevens wil ik hen bedanken voor alle ondersteuning en de leuke tijd die ik de afgelopen maanden bij hun gehad heb. Ik bedank mijn begeleider René Wintjens voor alle feedback en ondersteuning.

Daarnaast wil ik mijn begeleider vanuit Fontys, Gé Helsen bedanken voor de coaching en feedback die ik van hem heb mogen ontvangen tijdens deze periode.

Barry Dam. Juni 2011.

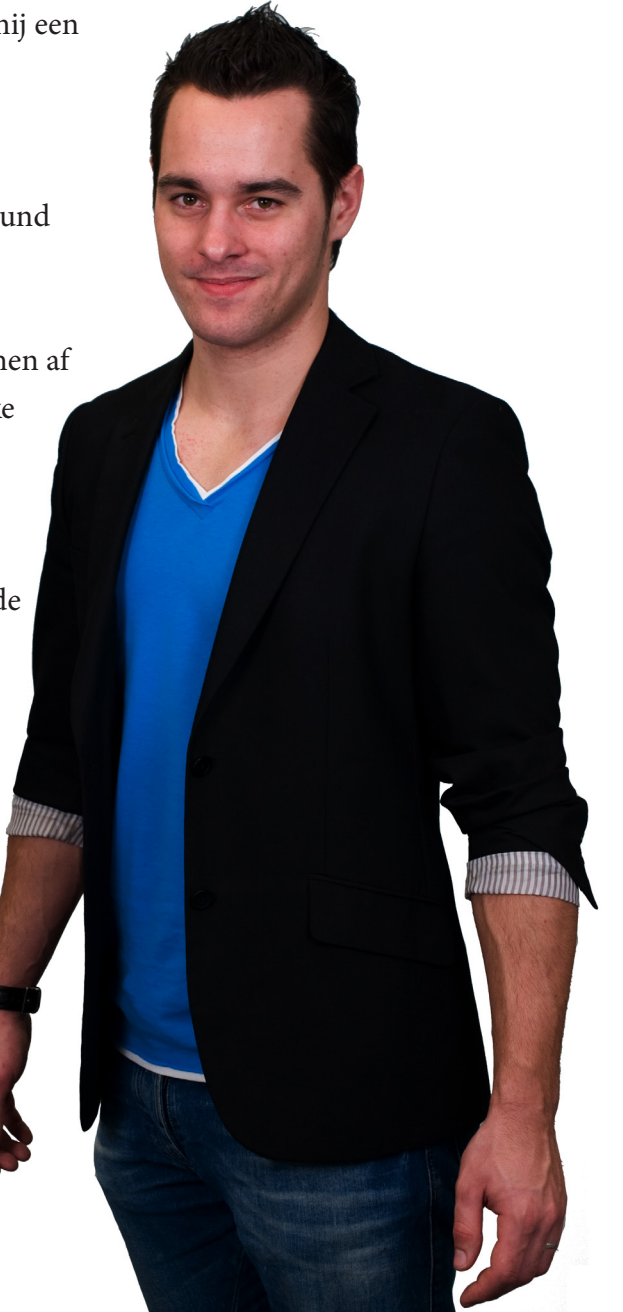

Deze scriptie beschrijft de afstudeerstage van Barry Dam, student ICT & Media Design aan de Fontys Hogeschool te Eindhoven. Deze afstudeerstage is uitgevoerd bij Ivengi Benelux B.V. in Maastricht. Ivengi biedt een breed scala aan internettoepassingen, bijvoorbeeld websites met een Content Management System (CMS), webwinkels en een nieuwsbrievensysteem. Daarnaast worden ook maatwerk applicaties en narrowcasting aangeboden.

De websites die Ivengi ontwikkelt, worden na oplevering door de klant zelf onderhouden met hulp van iManager. iManager is een CMS dat door Ivengi is ontwikkeld. Doordat de klant wijzigingen aanbrengt aan de website, kan het voorkomen dat de website niet goed wordt opgenomen in de zoekresultaten van een zoekmachine. Om dit te voorkomen wilt Ivengi weten hoe zij hun klanten hierin kunnen ondersteunen en hoe iManager kan worden verbetert op het gebied van zoekmachine optimalisatie.

Om de vragen van Ivengi te kunnen beantwoorden is er deskresearch gedaan naar zoekmachine optimalisatie (SEO) door de afstudeerstudent. Tevens zijn er online seminars gevolgd over dit onderwerp bij Eduvision. Hierbij was de mogelijkheid met SEO professionals Arjan Burger en Joanne Mölder te spreken. Tijdens dit deskresearch is er gekeken naar hoe een website technisch geoptimaliseerd moet worden voor zoekmachines en welke SEO-

Samenvatting **D** W I

ontwikkelingen invloed gaan hebben in de toekomst. Daarna is iManager getoetst aan de bevindingen die naar voren zijn gekomen tijdens de deskresearch. Hieruit blijkt dat iManager reeds een aantal opties biedt om een website zoekmachine vriendelijk te maken. Een aantal van deze SEO opties moeten worden verbetert en verschillende SEO opties kunnen worden toegevoegd.

Middels een digitale enquête is onderzocht hoe de klanten van Ivengi gebruik maken van de SEO opties die iManager heeft. Gebleken is dat de meerderheid van de klanten niet weet hoe iManager moet worden gebruikt om websites te optimaliseren voor zoekmachines. Hier lag het probleem waar mee aan de slag is gegaan.

Vervolgens is er een advies voorgesteld om met behulp van een informatieve tool de klanten te ondersteunen om zo de website van de klant zoekmachine vriendelijk te maken. De tool controleert of de webpagina's goed zijn geoptimaliseerd voor zoekmachines en geeft de klanten handige tips en verbeterpunten. Met hulp van de tool leren de klanten de relevantie van de SEO-instellingen in iManager. Uiteindelijk zullen de klanten zelf weten hoe met iManager een website zoekmachine vriendelijk kan worden gemaakt. De tool is vervolgens uitgewerkt door de afstudeerder.

4

This thesis describes the graduation internship of Barry Dam, student ICT & Media Design at Fontys University of Applied Sciences in Eindhoven. The internship was performed at Ivengi Benelux B.V. in Maastricht. Ivengi offers a wide scale of internet solutions, such as websites with a Content Management System (CMS), web stores and newsletter systems. Customized applications and narrowcasting are also offered as services of the company.

When Ivengi develops a website, the client is able to manage the website with a CMS called iManager, which is created by Ivengi. When a client makes changes to the website, it is possible that the website may not be listed properly in the search engine results page. Therefore Ivengi seeks new ways to provide support and assistance to their clients and ways iManager can be improved from the Search Engine Optimization (SEO) perspective.

In order to create solutions for Ivengi customers, a desk research was done on SEO and also attendant online seminars from Eduvision where interviews with SEO professionals Arjan Burger and Joanne Mölder occurred. During the SEO desk research, the main goal was to examine how a website can be optimized technically from SEO perspective and which developments would affect future search results.

According to the desk research results, iManager was tested. The results proved that iManager already provided a number of options to make a website search engine friendly. A few of these options had to be improved and a couple of SEO options could be added to iManager.

In addition, a digital survey was done to examine how Ivengi's clients use the SEO options iManager offers. It appeared that the majority of the clients did not know how to use iManager effectively to make their websites search engine friendly.

Subsequently, an informative tool was proposed to support the clients of Ivengi. This tool will help the client to make their website search engine friendly. The tool checks if the web pages are optimized well for search engines and gives the client useful tips and feedback. With the help of the tool, the client will be able to utilize the SEO options which iManager offers, and will learn how to generate a search engine friendly website. The tool was designed and developed by the intern.

# Summary No

5

### Bezoekers - Gebruikers

Wanneer er in deze scriptie over bezoekers gesproken wordt, dan gaat het over mensen die de website bezoeken met een webbrowser.

### Broncode

Wanneer er in deze scriptie over broncode gesproken wordt, dan gaat het over de code waarmee een website wordt opgebouwd.

### Cascading Style Sheets – CSS

Met CSS kan de vormgeving van elk HTML element in de webpagina worden bepaald.

### **Content**

Wanneer er in deze scriptie over content gesproken wordt, dan gaat het over de aangeboden informatie of inhoud van een website.

### Content Delivery Network

Een Content Delivery Network (CDN) is een netwerk waarop populaire open-source scripts aangeboden worden.

### Content Management Systeem – CMS

### Database

Een database is een digitaal opgeslagen archief, welke is ingericht met het oog op flexibele raadpleging en gebruik.

### Indexeren – index

Indexeren is het opnemen van de inhoud van een webpagina in de database van een zoekmachine.

### Link – hyperlink

Een link of hyperlink is een verwijzing naar een andere pagina of positie op een website.

Een Content Management Systeem is een softwaretoepassing, meestal een webapplicatie, die het mogelijk maakt dat mensen eenvoudig, zonder technische kennis, een website kunnen onderhouden. 6 zoekmachine. 6

### Narrowcasting

Narrowcasting is het door middel van audiovisuele displays benaderen van één of meerdere specifieke doelgroepen, op een specifieke plaats en op specifieke momenten.

### **Sprite**

Een sprite is een collectie van afbeeldingen samengebracht in één afbeelding.

### Search Engine optimization – Zoekmachine optimalisatie – SEO

SEO is een onderdeel van zoekmachinemarketing waarmee het de bedoeling is een webpagina goed en hoog te laten scoren in de gatis zoekresultaten van een

### **Tag**

Tags zijn de codes die gebruikt worden in HTMLdocumenten waarmee de weergave van het document wordt bepaald. (voorbeeld van een anchor tag: <a></a>)

### Uniform Resource Locator – URL

Een URL is een label dat verwijst naar een informatiebron, bijvoorbeeld een webpagina of ander bestand.

### Webbrowser – browser

Een webbrowser, ook wel browser genoemd, is een computerprogramma om webpagina's te bekijken.

### Webcrawler – spider

Een webcrawler, ook wel spider genoemd, is een computerprogramma dat op een methodische en geautomatiseerde manier het wereldwijde web afspeurt naar websites. Van deze websites maakt de webcrawler een lokale kopie die vervolgens in de database van de zoekmachine word opgenomen.

### Zoekmachine

Een zoekmachine is een webapplicatie waarmee men informatie kan zoeken in een bepaalde collectie.

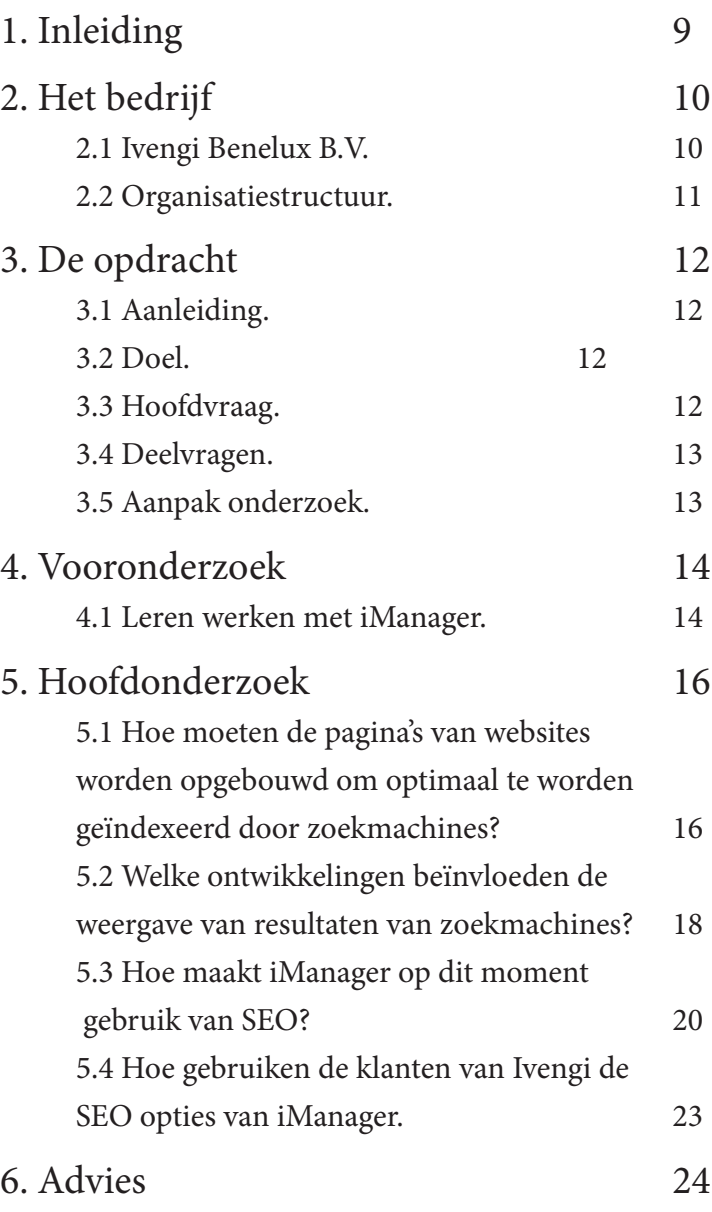

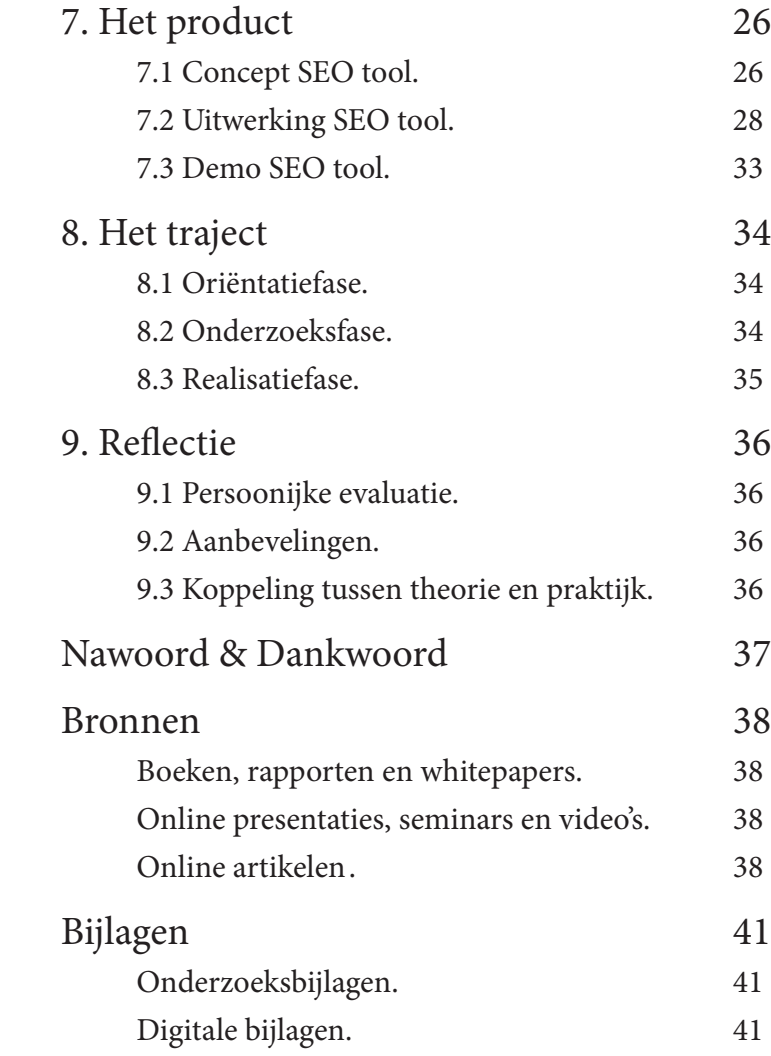

8

Voor veel bedrijven is een website het online visitekaartje dat hen in staat stelt naamsbekendheid en nieuwe klanten te krijgen. Om dit te bereiken heeft een website bezoekers nodig en zoekmachines kunnen hiervoor zorgen. Het is daarom noodzakelijk dat een website vindbaar is en dat deze goed wordt weergegeven in de resultaten van de zoekmachine. Om hiervoor te zorgen dient een website technisch en tekstueel te worden geoptimaliseerd. Hiervoor is de term zoekmachine optimalisatie, in het engels Search Engine Optimization (SEO) in het leven geroepen.

In deze scriptie wordt verslag gedaan van het afstudeerproject van Barry Dam. Het onderwerp betreft hoe het Content Management Systeem van Ivengi Benelux B.V. kan worden verrijkt met SEO. Het content management systeem stelt de klanten van Ivengi in staat een website op een eenvoudige manier te onderhouden.

In hoofdstuk 2 wordt een beschrijving gegeven van het bedrijf, waarna dieper zal worden ingegaan op de opdracht. Hierin zal de hoofdvraag en de daaruit ontstane deelvragen worden toegelicht. Daarna wordt de aanpak van het onderzoek verklaart. In hoofdstuk 5 wordt het verrichtte onderzoek en de daarbij bevonden resultaten behandelt. Het op deze resultaten gebaseerde advies is te vinden in hoofdstuk 6.

In hoofdstuk 7 wordt op basis van het onderzoek en het advies, het concept en eindproduct gepresenteerd. In dit hoofdstuk wordt uitgelegd waarom bepaalde keuzes zijn gemaakt en worden voorbeelden van het eindproduct getoond.

Tot slot wordt in hoofdstuk 8 en hoofdstuk 9 mijn trajectbeschrijving en reflectie behandelt.

### 2.1 Ivengi Benelux B.V.

Sinds 1999 zijn de oprichters van Ivengi; Ivo Maas en Guido Wintjens professioneel bezig met internet en software. Op dat moment werd de internetindustrie steeds populairder en de vraag naar websites en webapplicaties nam met de dag toe. Ivo en Guido zagen een kans en pakte deze met beide handen aan. In 2000 starten zij samen Ivengi Benelux B.V. De naam Ivengi is ontstaan door een combinatie van de eerste twee letters van de voornamen van Ivo en Guido.

Het bedrijf heeft in de voorbijgaande jaren een enorme groei gemaakt en is mede daardoor in 2009 verhuisd naar een mooie, grote en opvallende locatie gelegen aan het Withuisveld in Maastricht. Deze nieuwe locatie geeft Ivengi de kans de groei bij te houden. Op dit moment werken er 22 mensen met een passie voor digitale media.

Ivengi benadrukt zich als een dynamisch en innovatief bedrijf en richt zich op de digitale media in al haar vormen. Internet solutions en software development zijn hierbij de speerpunten. Hiermee geeft Ivengi aan dat ze veel meer bieden dan alleen websites. Ze bieden een breed scala internettoepassingen. Bijvoorbeeld een uitgebreid content management systeem waarmee de klant op een eenvoudige wijze zonder technische kennis zijn website, webwinkel of nieuwsbrieven kan onderhouden. Ivengi biedt ook maatwerk applicaties en narrowcasting. Tot de klantenkring behoren niet alleen bekende namen zoals ABN-Amro en Vodafone, maar ook kleinere bedrijven en particulieren.

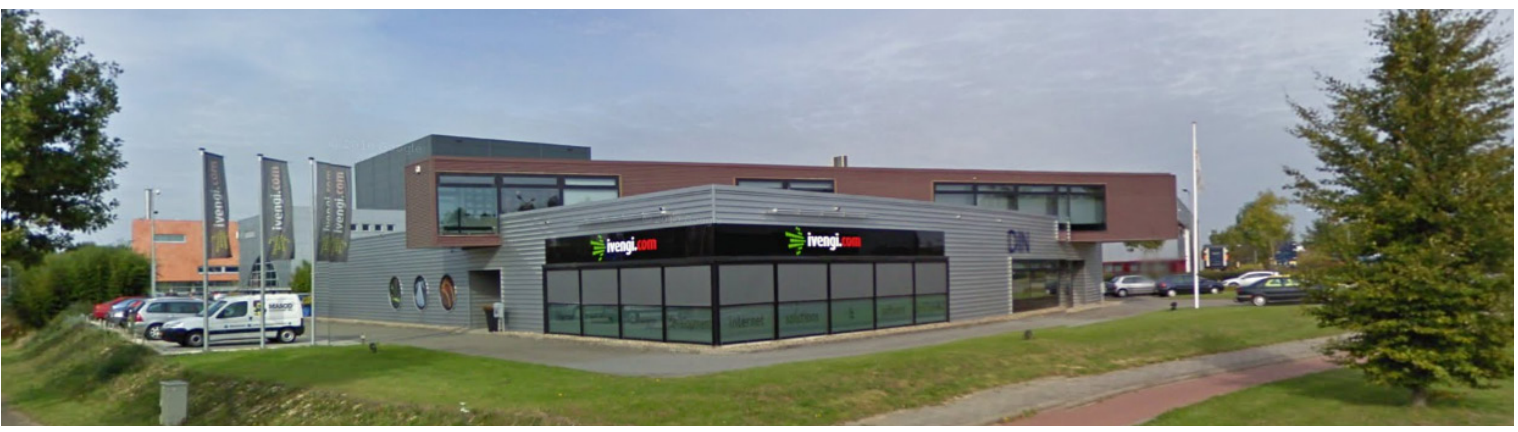

Ivengi Benelux B.V.

### 2.2 Organisatiestructuur.

De organisatiestructuur van Ivengi is verdeeld over een aantal afdelingen.

Guido Wintjens is de Algemeen Directeur en bewaakt de kwaliteit van het bedrijf. Guido wordt ondersteund door Creatief Directeur Ivo Maas, hij stuurt de verkoopafdeling aan en ondersteunt de afdeling vormgeving. De verkoop afdeling zorgt voor nieuwe klanten met uitdagende opdrachten die door de projectmanager worden beheerd en verdeeld onder de software- en webdevelopment afdelingen. De webdevelopers zijn voornamelijk bezig met het ontwikkelen van websites zoals die door bezoekers bekeken worden. De software programmeurs daarentegen houden zich voornamelijk bezig met het maken van webgebaseerde programma's waarmee bijvoorbeeld de websites door de klant kunnen worden onderhouden. Naast de webdevelopment en software afdelingen is er een grafisch vormgeefster die voor de ontwerpen voor beide afdelingen zorgt.

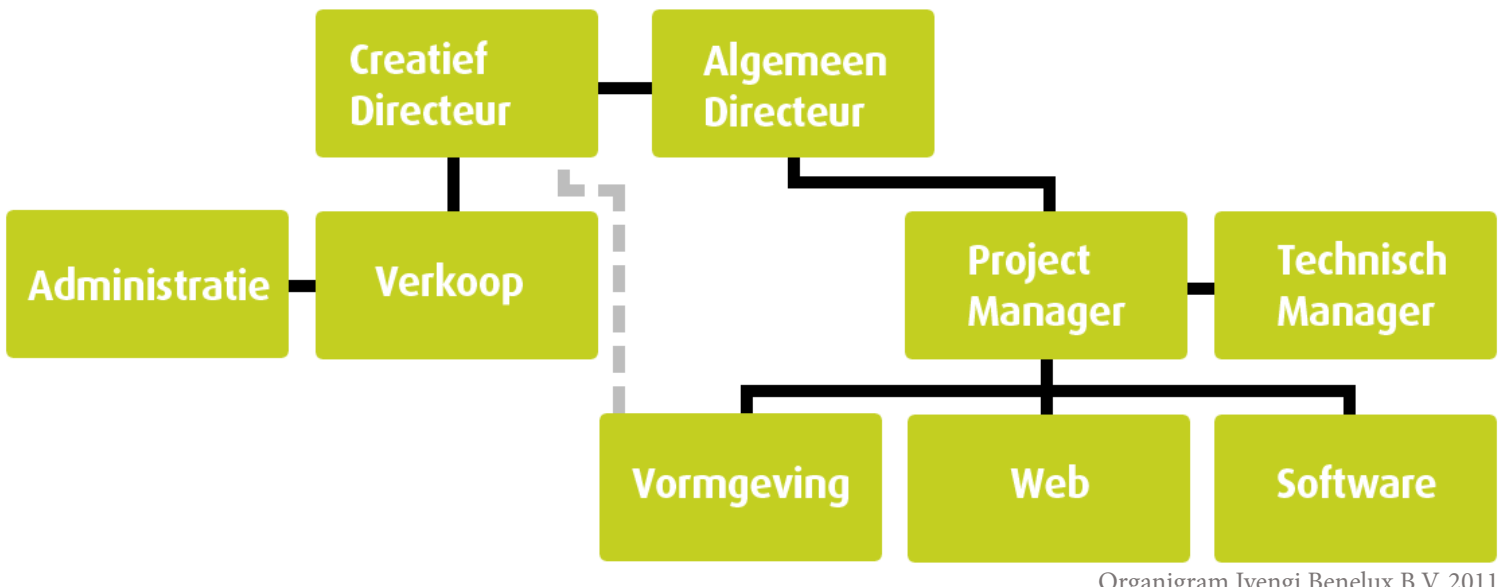

Organigram Ivengi Benelux B.V. 2011.

### 3.1 Aanleiding.

Ivengi biedt zijn klanten een eigen website die gebruik maakt van een Content Management Systeem (CMS). Dit CMS draagt de naam iCMS en is onderdeel van het pakket iManager. iCMS stelt de klant in staat de inhoud van een website op elk tijdstip en op elke gewenste locatie aan te passen zonder dat daar enige technische kennis voor nodig is. Op dit moment wordt er gebruik gemaakt van iManager versie 5.24.

Websites die door Ivengi worden opgeleverd, zijn goed indexeerbaar door de webcrawlers\* van zoekmachines. Na de oplevering van een website is de klant zelf verantwoordelijk voor de inhoud van de website. Wanneer de klant een wijziging aanbrengt aan de inhoud van een website, kan het voorkomen dat deze niet optimaal wordt opgenomen in de zoekresultaten van de zoekmachine. Hierdoor loopt de website bezoekers mis waardoor de klant minder winst zal maken.

*\*Een webcrawler, ook wel spider genoemd, is een computerprogramma dat op een methodische en geautomatiseerde manier het wereldwijde web afspeurt naar websites. Van deze websites maakt de webcrawler een lokale kopie die vervolgens in de database van de zoekmachine wordt opgenomen, dit noemt met indexeren1 .*

### 3.2 Doel.

Ivengi wilt weten hoe zij iCMS kunnen verbeteren, zodat wanneer klanten zelf pagina's aanpassen, de websites optimaal worden opgenomen in de zoekresultaten van de zoekmachine.

### 3.3 Hoofdvraag.

Om het bovenstaande doel te bereiken is de volgende hoofdvraag geformuleerd:

*Hoe kan het CMS van Ivengi verbetert worden, zodat de websites van klanten bij wijzigingen optimaal worden opgenomen in de zoekresultaten*  <sup>12</sup> *van zoekmachines?* 1. Wisegeek. What is a Web Crawler? Website: http://www.wisegeek.com/what-is-a-web-crawler.htm

12

### 3.4 Deelvragen.

Uit de hoofdvraag zijn de volgende deelvragen ontstaan:

- Hoe moeten de pagina's van websites worden opgebouwd om optimaal te worden geïndexeerd door zoekmachines? (SEO)
- Welke ontwikkelingen beïnvloeden de weergave van resultaten van zoekmachines?
- Hoe maakt iManager op dit moment gebruik van SEO?
- Hoe gebruiken de klanten van Ivengi de SEO opties van Imanager?
- Welke SEO verbeteringen aan iManager zijn nodig?

### 3.5 Aanpak onderzoek.

Om de deelvragen te beantwoorden is er onderzoek gedaan in de vorm van deskresearch, digitale enquêtes en zijn er online seminars gevolgd waarbij de mogelijkheid was een SEO specialist vragen te stellen.

Het deskresearch is ingezet om te achterhalen hoe een website moet worden opgebouwd voor zoekmachines. De bevindingen hiervan zijn getest door middel van een website. Voor het deskresearch zijn voornamelijk whitepapers en internetbronnen geraadpleegd. De reden hiervoor is omdat zoekmachine optimalisatie regelmatig verandert en de meest recente informatie op het internet te vinden is.

De ontwikkelingen van zoekmachine optimalisatie zijn mede dankzij de online seminars verder onderzocht. Hiervoor is deskresearch uitgevoerd waar voornamelijk internetbronnen zijn geraadpleegd.

Met de digitale enquêtes is onderzocht hoe de klanten gebruik maken van de SEO opties van iCMS.

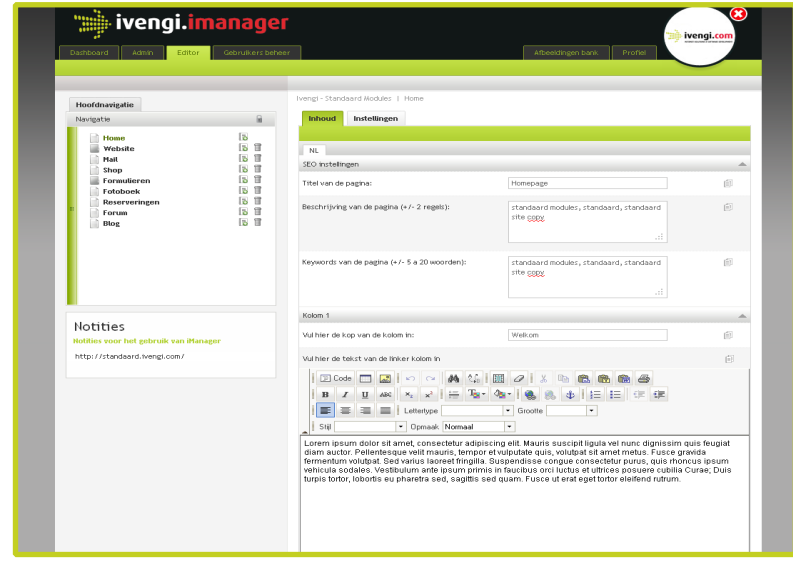

Screenshot van de gebruikersomgeving van iCMS .

### 4.1 Leren werken met iManager.

Voor de start van het project moest de student het gebruik van iManager leren. Dit gaf de student de kans om iManager te bekijken zoals een nieuwe klant dit ook zal doen. Nieuwe klanten krijgen bij oplevering uitleg over het gebruik van iManager, daarna is de klant zelf verantwoordelijk voor het leren omgaan met iManager. Door gebruik te maken van iManager blijkt dat de gebruikersomgeving makkelijk te begrijpen en leren is. Er zijn wel een aantal kleine onduidelijkheden gevonden, zo kan bij de instellingen van iCMS een "SEO naam" en "Display titel" worden opgegeven. Bij navraag is gebleken dat "SEO naam" de pagina URL is en dat "Display titel" de naam is die men terug ziet in het menu van de website.

Hieronder een overzicht van de producten die beheerd worden met iManager:

- iCMS; het Content Management Syteem waarmee de klant zijn website kan beheren.
- iMail; een mailingsmodule waarmee nieuwsbrieven naar grote groepen kunnen worden verstuurd.
- Er wordt gecontroleerd of een verstuurde mail is aangekomen en gelezen.
- iServer; hiermee kan de klant zijn email accounts instellen.
- iStats; bezoekers statistieken bekijken van de websites.
- iForm; eenvoudig enquêtes opstellen en beheren.
- iShop; stelt de klant in staat een webwinkel te beheren.
- iGallery; hiermee kan de gebruiker een online fotoalbum samenstellen.
- iReservation; een module voor het maken van reserveringen.
- iApplication; deze verwijst naar externe applicaties die niet door Ivengi ontwikkeld zijn maar wel aanwezig zijn op de website van een klant.
- iForum; koppelt een forum aan een website.
- iBlog; Blogs plaatsen en beheren.
- iSecurity; hiermee kan de klant de gebruikersaccounts beheren.
- iRealEstate; speciaal ontwikkeld voor makelaarskantoren.

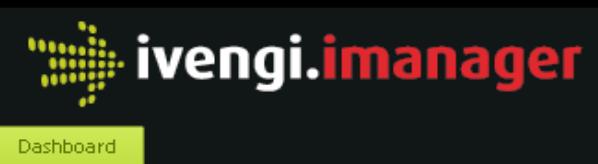

### Dashboard

புப iRealEstate

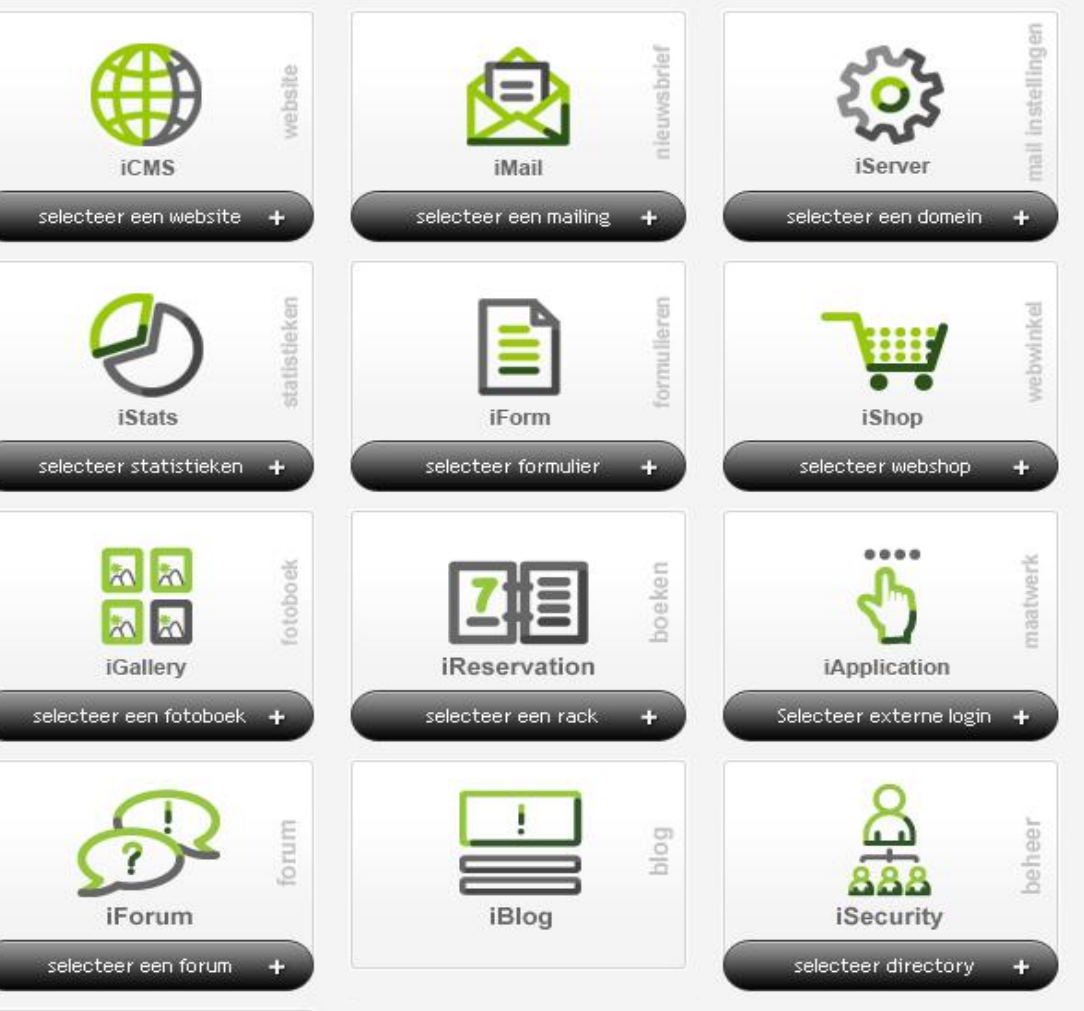

### Welkom

**Gegevens over uw gebruik** 

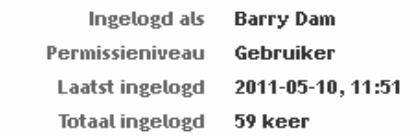

 $\circledast$ 

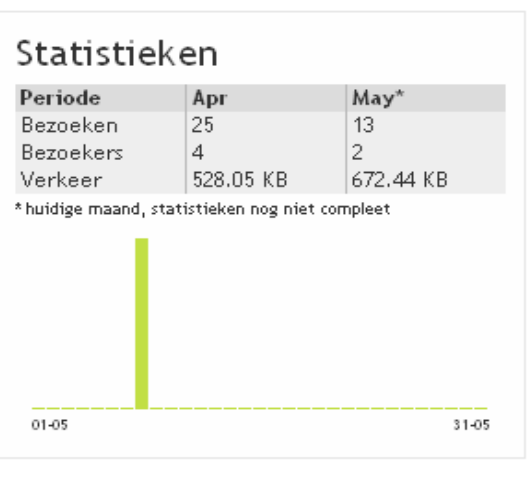

Een website levert voor de klant naamsbekendheid en nieuwe klanten op. Om dit te bereiken heeft een website bezoekers nodig, zoekmachines kunnen daar voor zorgen. Een gebruiker van een zoekmachine vult een zoekwoord in, vervolgens geeft de zoekmachine een lijst met resultaten die verwijzen naar pagina's die gerelateerd zijn aan het opgegeven zoekwoord. Deze resultaten worden opgehaald uit de database van de zoekmachine die periodiek automatisch aangevuld worden met nieuwe informatie die door webcrawlers<sup>2</sup> zijn verzameld.

Het is belangrijk dat een webcrawler de informatie van een website begrijpt en kan opnemen zodat een website op de juiste zoekwoorden gevonden kan worden. In tegenstelling tot hoe bezoekers informatie uit websites opmerken, doet de webcrawler dit door naar de broncode van de website te kijken. Een mens ziet de grafische weergave van de website. Bijvoorbeeld: Op een website staan foto's van hondjes, wij zullen begrijpen dat de website over honden gaat of begrijpen dat de website van een kennel is. De webcrawler daarentegen bekijkt de broncode van de website en ziet alleen regels met

- 4. Checkit & RM Interactive. Checkit Nationale Search Engine Monitor. Datum: 30 Maart 2011.
- Website: http://www.checkit.nl/nationale-search-engine-monitor.aspx

16

code. Hieruit haalt de webcrawler zijn informatie en moet hij het onderwerp van de website zien te halen.

Het is noodzakelijk dat de webcrawler de website kan vinden, de juiste informatie uit de website opmaakt en hier de juiste zoekwoorden aan koppelt. Speciaal hiervoor is de term Search Enginge Optimization (SEO) in het leven geroepen waarmee de mogelijkheden van informatie verduidelijking aan webcrawlers worden gebundeld. Om te onderzoeken welke SEO mogelijkheden er zijn en welk effect deze hebben, is deskresearch uitgevoerd waarbij voornamelijk internet bronnen zijn geraadpleegd. Er zijn ook verschillende online seminars gevolgd van Arjan Burger en Joanne Mölder3 waarbij de mogelijkheid was vragen te stellen.

Als uitgangspunt van het onderzoek is Google als zoekmachine genomen, welke gemiddeld door 93 procent van de Nederlandse internetgebruikers wordt gebruikt4 . 73 procent van de verkeersbronnen van websites die gebruik maken van iManager, zijn van Google.

## 5.1 Hoe moeten de pagina's van websites worden opgebouwd om optimaal te

worden geïndexeerd door zoekmachines? Zoals eerder beschreven kijkt de webcrawler naar de broncode van de website en haalt hij hieruit zijn informatie. Een belangrijk detail is dat in de broncode informatie gescheiden wordt door een head en body. Informatie die in de head staat wordt niet weergegeven in de webbrowser en bevat algemene informatie waaruit onder andere het onderwerp van de pagina kan worden opgemerkt.

> Met de code en informatie die in de body staat wordt de grafische weergave van de webpagina opgebouwd. Echter om de webcrawler te helpen, kan in de body meer informatie worden opgegeven die niet direct zichtbaar is in de grafische weergave van de webbrowser.

Elementen in de head waar de webcrawler naar kijkt:

- De titel van de pagina.
- De beschrijving van de pagina. - De beschrijving van de pagina.<br>
- Het trefwoorden element.<br>
• Postal van de pagina.<br>
• Postal van de pagina.<br>
• Postal van de pagina.<br>
• Postal van de pagina.
- 
- De taal van de pagina.
- Webcrawler autorisatie.
- Canonical element voor dubbele inhoud.

Elementen in de body waar de webcrawler naar kijkt:

- Kopteksten, vetgedrukte- en schuin gedrukte woorden.
- Alternatieve teksten voor afbeeldingen.
- Link restricties.
- Het gebruik van trefwoorden in teksten.

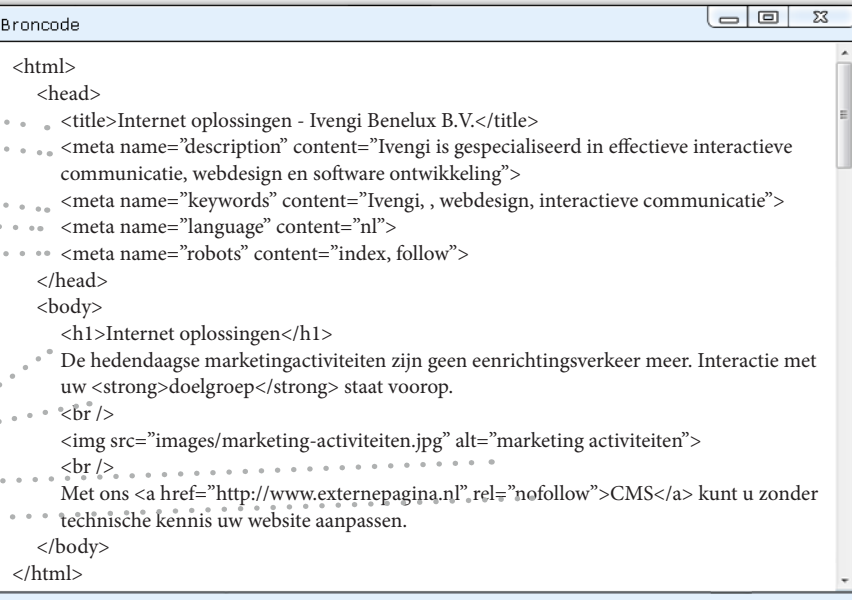

Voorbeeld van de broncode van een pagina, zoals een webcrawler een website bekijkt.

De titel en de beschrijving van de pagina zijn twee belangrijke elementen voor zoekmachines. Beide worden direct weergegeven in de resultaten van de zoekmachine.

Ivengi - webdesign en software ontwikkeling | Maastricht, Limburg ...  $\mathbb{X}^{\bullet}$  Q Ivengi | webdesign en software ontwikkeling | Maastricht (Zuid Limburg) | Gespecialiseerd in effectieve interactieve communicatie webdesign, websites, ... www.ivengi.com/ - In cache - Vergelijkbaar

Voorbeeld van een resultaat in Google wanneer er op "webdesign en software ontwikkeling" gezocht wordt.

<sup>2.</sup> Een webcrawler is een geautomatiseerd computerprogramma die het internet afspeurt naar websites en hieruit informatie uit ophaalt.

<sup>3.</sup> Arjan Burger & Joanne Mölder, Eduvion. Webinars: Schrijven voor zoekmachines, Google adwords Zoekmachine optimalisatie en Google Analytics Website: http://www.eduvision.nl

- 5. Uniform Recource Locator Het webadres van een pagina.
- 6. Matt Cutts, Google. How would an non-optimized site outrank a site which has done SEO? Datum: 11 April 2011. Website: http://www.youtube.com/watch?v=STpCM-3K3KY
- 7. University Of Michigan. Searching the Internet. Website: https://practice.sph.umich.edu/micphp/files/Retrieving\_Online\_Info/R\_O\_I/CD\_Master/CD/roi.html 8. Matt Cutts, Google. Gadgets, Google, and SEO.
- Datum: 09 April 2010 Website: http://www.mattcutts.com/blog/site-speed/

Er zijn technische opties welke er samen voor zorgen dat een website optimaal kan worden opgenomen in de indexering van een zoekmachine. Wanneer één van deze opties niet wordt toegepast, is het niet zo dat de pagina niet zal worden opgenomen in de indexering van de zoekmachine. Ook zal de website niet altijd bovenaan de zoekresultaten worden weergegeven wanneer wel alle technische opties zijn toegepast. Er moet namelijk rekening gehouden worden met concurrerende websites die op dezelfde zoekwoorden gevonden worden. Volgens Matt Cutts zijn er veel factoren die van invloed zijn op de volgorde van de zoekresultaten<sup>6</sup>, de inhoud van een pagina telt bijvoorbeeld net zo zwaar mee als verwijzingen naar een website vanaf een andere website.

Bij het onderzoek naar de SEO mogelijkheden zijn door experts° verschillende factoren aangegeven waarvan verwacht worden dat deze in de toekomst meer invloed zullen gaan hebben op de zoekresultaten. Deze factoren zijn uitgebreid uitgewerkt in de bijlagen van deze scriptie:

Google bepaald op welke positie de website wordt getoond in de zoekresultaten door middel van een zoekalgoritme en een rankalgoritme7 . Het zoekalgoritme interpreteert de zoekopdrachten van de gebruikers. Het rankingalgoritme analyseert de geïndexeerde informatie die door de webcrawler verkregen is. Hoe Goolge zijn rankalgoritme ontwikkeld heeft wordt niet bekend gemaakt om misbruik tegen te gaan, volgens Matt Cutts zijn er meer dan 200 signalen waarmee Google de ranking bepaald<sup>8</sup>. Tevens worden er altijd verbeteringen toegevoegd aan het rankings algoritme.

De meeste invloedrijke factoren worden niet prijsgegeven door Google. Anders zou hier misbruik van gemaakt worden door kwaadwillenden en zullen de zoekresultaten overspoelt worden door websites die niets met het zoekwoord te maken hebben. Naast dat een website technisch optimaal in orde moet zijn heeft Google enkele factoren bekend gemaakt die van invloed zijn op de positie van de zoekresultaten:

- PageRank, Google's site waardering en linkbuilding.
- De Geografische locatie van de webserver.

- Panda: Google's nieuwe algoritme.
- Unieke en relevante content.
- Geblokkeerde websites.
- De komst van HTML5.
- De laadtijd van de pagina.
- Mobiele en locatie gerelateerde zoekopdrachten.
- Rich snippets en microformats.
- Social Media.
- Google product search, de prijsvergelijker.

Naast de informatie uit de head en body, kan de webcrawler op meerdere manieren geholpen worden:

- Maak gebruik van Sitemaps.
- Gebruik een duidelijke URL<sup>5</sup>- structuur.
- Gebruik een heldere navigatie-structuur.
- Geef de webcrawler instructies met een robots.txt

Wanneer de voorgaande elementen op de correcte manier worden toegepast zal het voor de webcrawler een stuk eenvoudiger zijn om de inhoud van de pagina te begrijpen en zal webcrawler in staat zijn de juiste zoekwoorden te koppelen aan de pagina. Hoe deze elementen werken en hoe deze moeten worden toegepast is te vinden in bijlage A van deze scriptie.

### 5.2 Welke ontwikkelingen beïnvloeden de weergave van resultaten van zoekmachines?

### 5.3 Hoe maakt iManager op dit moment gebruik van SEO?

Toen in 2000 de basis van de iCMS module van iManager werd ontwikkeld stond SEO nog in zijn kinderschoenen. Veel SEO mogelijkheden die door webontwikkelaars gebruikt werden zijn inmiddels achterhaald of sterk verbeterd. Er zijn ook veel nieuwe SEO mogelijkheden bij gekomen. Een logisch gevolg is dat er SEO opties in iManager aanwezig zijn die mogelijk niet meer of anders gebruikt worden door zoekmachines.

Dat is waarom er eerst is gekeken naar de SEO opties van iManager. De SEO opties zijn geanalyseerd met hulp van een checklist die is opgesteld naar aanleiding van de SEO opties die in het voorgaande onderzoek aan bod zijn gekomen.

Vervolgens is onderzocht hoe de klanten van Ivengi gebruik maken van de SEO opties in iManager door middel van een online enquête. De enquête is afgenomen met iForm, een module binnen iManager die ontworpen is voor het maken en versturen van enquêtes. De enquête is vervolgens verstuurd met iMail. Met iMail kunnen nieuwsbrieven en e-mails aan grote groepen verstuurd worden, vervolgens kan gecontroleerd worden of de e-mails zijn aangekomen en of deze gelezen zijn.

De enquête is verstuurd naar 83 gebruikers van iManager, hiervan hebben 29 gebruikers de mailing gelezen waarvan 23 gebruikers de enquête hebben ingevuld.

### **SEO opties in iManager.**

Ten eerste is gekeken welke SEO opties van iManager door de klant ingesteld en bewerkt kunnen worden. Daarbij zijn de volgende SEO opties gevonden:

- De titel van de pagina.
- De beschrijving van de pagina.
- Het trefwoorden element.
- Kopteksten, vetgedrukte- en schuin gedrukte woorden.
- Alternatieve teksten voor afbeeldingen.
- De pagina url kan door de gebruiker worden bewerkt.

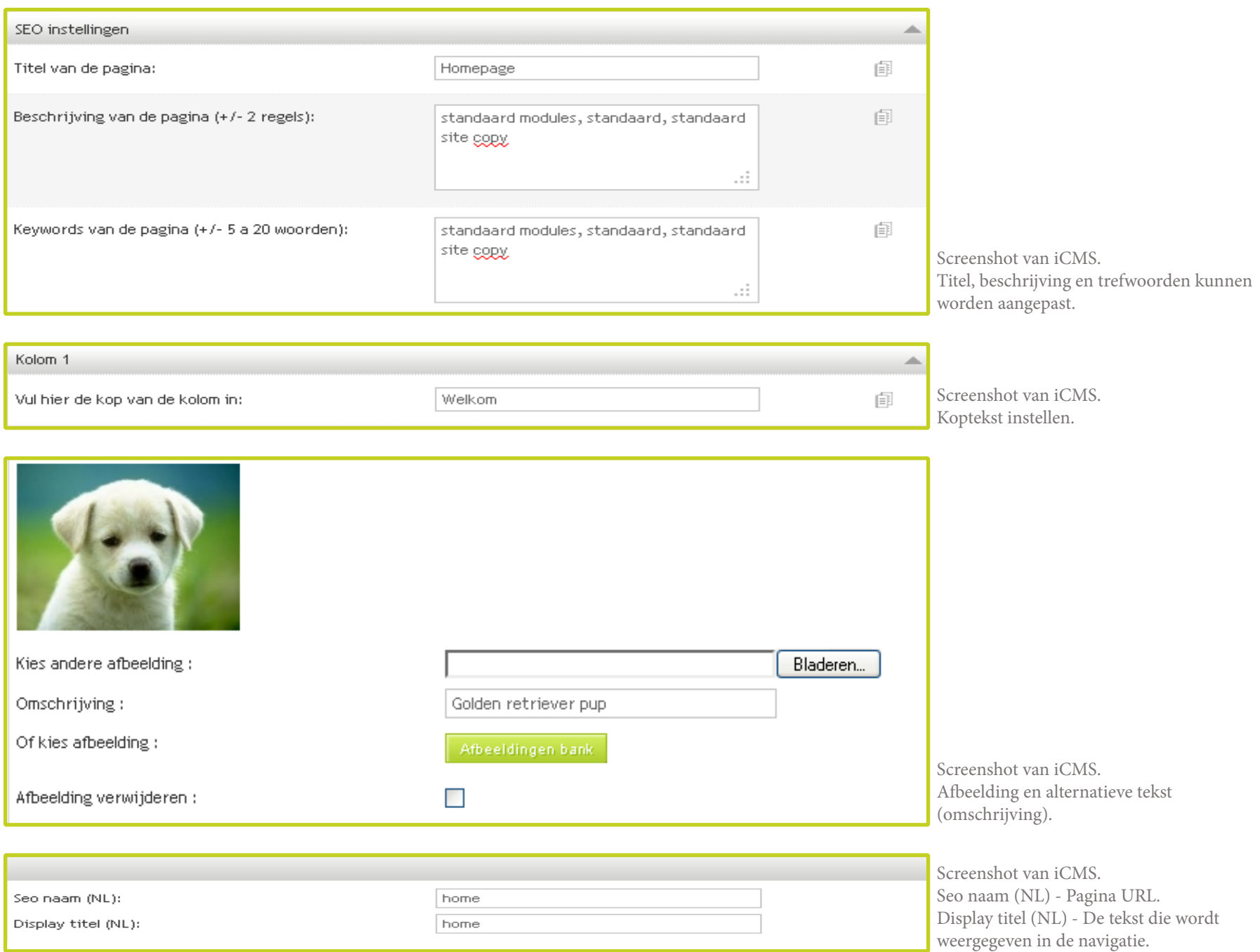

Bij nadere inspectie blijkt dat de titel, de beschrijving en de trefwoorden niet worden gecontroleerd op minimale en maximale lengte. Dit kan nadelige gevolgen hebben voor de weergave in Google. Afbeeldingen worden niet gecontroleerd op alternatieve teksten. Van de pagina titel, de beschrijving en de trefwoorden wordt niet gecontroleerd of deze uniek is. Dit kan ervoor zorgen dat Google de pagina aanmerkt als duplicate content. Duplicate content wil zeggen dat de inhoud van de pagina door Google als een kopie wordt gezien. Dit heeft een negatieve waardebepaling als resultaat.

Daarna zijn SEO opties van de websites die beheerd worden door iManager bekeken.

De volgende SEO opties zijn gevonden:

- De taal van de pagina (meta language), wordt weergegeven wanneer een website in meerdere talen te lezen is.
- Het CMS genereert URL's waaruit de webcrawler trefwoorden kan opmerken.
- URL's zijn makkelijk te vinden door de webcrawler en niet verstopt achter javascript of flash.
- Land-specifieke delen kunnen worden gekoppeld aan een eigen domein extensie.
- Sitemaps, zowel voor bezoekers (.html) als zoekmachines (.xml).
- Sitemaps worden automatisch bijgewerkt.

Er zijn ook SEO opties waar iManager geen gebruik van maakt, namelijk:

- Webcrawler autorisatie (meta robots) ontbreekt.
- Canonical element om een dubbele inhoud notatie te voorkomen (link rel="canonical") ontbreekt.
- Link restricties kunnen niet worden aangegeven (rel="nofollow").
- Er kunnen geen Microformats voor rich snippets worden toegepast.
- Zoekmachines worden niet automatisch op de hoogte gesteld bij een sitemap update.
- Er worden geen sprites<sup>10</sup> gebruikt bij afbeeldingen, waarmee de laadsnelheid van een pagina kan worden verbeterd.
- Bekende Frameworks worden niet geladen bij Content Delivery Networks<sup>11</sup>.
- Er is geen optie om de opbouw van backlinks te stimuleren, bijvoorbeeld door het plaatsen van Social Media Buttons.

10. Een sprite is een collectie van afbeeldingen samengebracht in één afbeelding.

11. Een Content Delivery Network (CDN) is een netwerk waarop populaire open-source scripts aangeboden worden. 23

### 5.4 Hoe gebruiken de klanten van Ivengi de SEO opties van iManager?

Uit de enquête is naar voren gekomen dat de klanten van Ivengi intensief gebruik maken van iManager en hun website geregeld wijzigen. 50 procent geeft aan dat zij iManager wekelijks gebruiken en 30 procent doet dat zelfs dagelijks. Hieruit kan worden opgemerkt dat de klanten moeite steken in hun websites en dat ze het belangrijk vinden dat hun website bezocht wordt. Dit wordt mede benadrukt doordat uit de enquête is gebleken dat maar liefst 79 procent het "essentieel" vindt dat hun website gevonden word door de zoekmachines.

Wat opvalt is dat de meerderheid van de klanten te weinig kennis heeft van SEO en dat zij niet goed weten hoe zij met iManager hun website kunnen optimaliseren voor Google. Meer dan de helft, 66 procent weet niet welke invloed de SEO-instellingen van iManager hebben op de vindbaarheid van de website. Toch maakt 71 procent van de klanten gebruik van de SEO-instellingen, echter is er maar een kwart van de klanten die weten waar deze instellingen voor dienen. De helft van de klanten die de SEO-instellingen niet gebruiken, geeft aan dat zij deze niet gebruiken omdat zij er te weinig kennis van hebben. Op de vraag of de respondenten weten hoe een tekst moet geschreven worden voor zoekmachines, beantwoordde 67 procent deze vraag met nee.

Als gekeken wordt naar welke SEO-instellingen het minst gebruikt worden, zijn dat "de omschrijving bij een afbeelding" met 54 procent en "de koppen boven een tekst of downloads" met 33,33 procent. Hierbij loopt de klant echter een grote kans mis, aangezien de webcrawler het onderwerp van de pagina uit de koppen kan herleiden en een afbeelding zonder omschrijving niet wordt begrepen door de webcrawler.

### **Een aantal opvallende opmerkingen uitgelicht.**

Een klant geeft als reden waarom hij geen omschrijving bij afbeeldingen gebruikt: "Een afbeelding spreekt voor zich". Een andere klant geeft aan dat hij niet weet waar de SEO naam terug te vinden is. Weer een andere klant geeft aan dat hij niet weet hoe hij met iManager zijn website zoekmachine vriendelijk kan maken, hij wil hier graag meer uitleg over. Deze opmerkingen versterken de gedachte dat de meerderheid van de klanten te weinig kennis heeft van SEO en niet weten hoe ze met iManager hun website kunnen optimaliseren voor zoekmachines.

Uit het hoofdonderzoek blijkt dat er veel SEO factoren zijn die van invloed zijn op de vindbaarheid van een website. Bij het maken van een website dient er rekening te worden gehouden met de webcrawler. In de tijd dat iManager bestaat is Google slimmer geworden en zijn er meer SEO opties bekend. Deze opties worden vrijwel dagelijks verbeterd en aangevuld door Google. Dit doet Google om misbruik tegen te gaan en om de zoekresultaten beter en persoonlijker te maken.

Uit het onderzoek naar iManager is gebleken dat iManager verschillende opties heeft om een website zoekmachine vriendelijk te maken. Een aantal van deze opties zijn aan verbetering toe en er zijn ook een aantal nieuwe SEO opties die aan iManager kunnen worden toegevoegd.

Google hecht veel waarde aan relevante en unieke inhoud. Daarom moet iManager van elke pagina controleren of de titel, de beschrijving en de trefwoorden uniek zijn. Ook is het beter dat deze gecontroleerd worden op de minimale en maximale lengte. Dit om verkeerde en niet relevante trefwoorden te beperken en omdat Google karakters die buiten de maximale lengte vallen niet laat zien in de zoekresultaten.

Voor de titel geldt een minimale lengte van 5 karakters en een maximale van 63 karakters inclusief spaties. Voor de beschrijving minimaal 45 en maximaal 150 karakters inclusief spaties. Voor de trefwoorden geldt minimaal 3 en maximaal 15 woorden. De trefwoorden moeten gescheiden worden door een komma, hetgeen ook vermeldt moet worden in iManager.

Gekopieerde inhoud wordt gezien als dubbele inhoud en resulteert in een negatieve waardebepaling van Google. In iManager moet een optie komen waar in geval van dubbele inhoud de klant kan aangeven dat de pagina niet geïndexeerd moet worden door Google door middel van een meta-tag robots noindex. Nog beter zal zijn dat er verwezen wordt naar de originele pagina met een canonical element.

Social Media zorgt steeds vaker voor verkeer naar websites en dat zal de komende jaren gaan toenemen. Speel hier op in door de klant de mogelijkheid te geven social media share knoppen op de pagina te plaatsen. Knoppen van Facebook, Twitter en LinkedIn zijn populair in Nederland. Dit jaar zal ook Google zijn +1 knop voor website gaan 24 uitbrengen, maak gebruik van deze knop zodra deze er is en blijf zo de concurrentie voor.

24

Een website met een snelle laadtijd is voor Google een belangrijke waardebepaling.

Wanneer de klant weet hoe zij met iManager een website zoekmachine vriendelijk kunnen maken, zullen zijn websites beter worden geïndexeerd door Google. Dit zal resulteren in meer bezoekers, waardoor de klant de kans krijgt meer omzet te maken.

Maak de websites van klanten sneller door gebruik te maken van een Content Delivery Network, met als voorkeur die van Google. Gebruik sprites voor afbeeldingen en schakel caching in middels een .htaccess bestand. In de bijlage vindt u hoe dit kan worden toegepast.

Gebruik bij het opbouwen van nieuwe websites microformats. Met de mircroformats maakt Google een rich snipppet. In de Nederlandse zoekresultaten worden op dit moment alleen de evenementen microformats getoond, maar naar verwachting zullen de andere microformats binnenkort worden doorgevoerd door Google.

Maak voor elke website een .xml sitemap, geef deze door aan Google en stel Google bij elke wijziging automatisch op de hoogte door een sitemap ping te versturen. De sitemap wordt dan in de takenlijst van de webcrawler geplaatst en deze zal de website doorzoeken op wijzigingen.

Uit het onderzoek naar het SEO-gebruik van iManager is gebleken dat iManager de mogelijkheid heeft om een website zoekmachine vriendelijk te maken. Dat deze opties beschikbaar zijn voor de klant, wil niet zeggen dat de klant deze goed toepast of gebruikt. Uit de enquête komt naar voren dat de meerderheid van de ondervraagden te weinig kennis heeft van SEO en ze weten onvoldoende hoe de SEO opties in iManager het beste kunnen worden gebruikt. Dat er te weinig kennis was, werd bevestigd tijdens de afstudeerperiode, er was een klant met de vraag hoe de SEO opties voor hun website het beste konden worden ingesteld. Hiervoor is vervolgens een SEO advies rapport opgesteld.

Uit mijn onderzoek naar de laatste ontwikkelingen op SEO gebied blijkt dat zoekmachines veel waarde hechten aan unieke en relevante teksten. Zoekmachines proberen de teksten te begrijpen door de inhoud te filteren op trefwoorden (zoekwoorden). Om ervoor te zorgen dat zoekmachines de juiste trefwoorden uit de tekst kunnen opmerken moet de klant weten welk trefwoorden gebruikt moeten worden. Dat is waarom mijn advies is om klanten hierbij te ondersteunen door middel van een informatieve tool. De tool controleert of de pagina's voldoen aan de SEO-eisen en geeft handige tips en feedback. De klant moet de relevantie van de SEO instellingen binnen iManager begrijpen en ze moeten leren hoe deze moeten worden gebruikt. De klant wil ook weten hoe een tekst zoekmachine vriendelijk gemaakt kan worden, hierbij mag de leesbaarheid niet verslechten.

### 7.1 Concept SEO tool.

Uit het advies is het idee ontstaan om een informatieve tool te ontwikkelen die de klant in staat stelt hun webpagina´s te controleren op SEO. Met de tool zal de gebruiker gewezen worden op SEO fouten en verbeteringen van de webpagina´s. De SEO tool zal uitleggen hoe de klant de verbeteringen zelf kan toepassen met iManager. Er zal ook meer informatie getoond worden, bijvoorbeeld hoe Google de pagina weergeeft in zijn zoekresultaten, met welke zoekwoorden de website het meest gevonden wordt, wat de PageRank is van de website en welke andere websites naar de website van de klant verwijzen. Dit laatste moet de aanzet van linkbuilding stimuleren.

De tool controleert en geeft advies over onderstaande onderwerpen. De controles zijn verdeeld onder een hoge prioriteit en een lage prioriteit. Een hoge prioriteit heeft direct op de weergave en vindbaarheid van de pagina in Google. Een lage prioriteit heeft dit niet, maar kan bij verbetering wel een positief resultaat hebben op de vindbaarheid en zichtbaarheid van de pagina.

### 1) Titel van de pagina.

- Is deze ingevuld? *(Hoge prioriteit.)*
- Is deze uniek? *(Lage prioriteit.)*
- Kloppen de minimale en maximale lengte? *(Lage prioriteit.)*
- Hoe wordt deze weergegeven in de zoekresultaten van Google?

### 2) Beschrijving van de pagina.

- Is deze ingevuld? *(Hoge prioriteit.)*
- Is deze uniek? *(Lage prioriteit.)*
- Kloppen de minimale en maximale lengte? *(Lage prioriteit.)*
- Hoe wordt deze weergegeven in de zoekresultaten van Google?
- 3) Trefwoorden van de pagina.
- Zijn deze ingevuld? *(Hoge prioriteit.)*
- Worden deze gescheiden door een komma? *(Hoge prioriteit.)*
- Zijn deze uniek? *(Lage prioriteit.)*
- Zijn er voldoende trefwoorden opgegeven of zijn het er te veel? *(Lage prioriteit.)*
- Komen de trefwoorden terug in de tekst? *(Lage prioriteit.)*
- Hoe wordt deze weergegeven in de zoekresultaten van Google?
- 4) De pagina Url (SEO naam in iManager).
- Welke trefwoorden worden hieruit opgemerkt?

7.Het product

 $\Box$ 

 $\blacksquare$ 

26

- 5) De tekstuele inhoud van de pagina.
- Is het onderwerp van de pagina bekend (h1 tag)? *(Hoge prioriteit.)*
- Komt de h1 tag vaker voor op de pagina (deze mag maar 1 keer voorkomen). *(Hoge prioriteit.)*
- Kunnen er belangrijke woorden worden opgemerkt en welken zijn dit (aan de hand van stijlelementen). *(Lage prioriteit.)*
- Hoe vaak komt een woord voor op de pagina (keyword dichtheid).
- 6) Afbeeldingen op de pagna.
- Heeft elke afbeelding een omschrijving (alt tekst)? *(Hoge prioriteit.)*
- Heeft de omschrijving van elke afbeelding de juiste lengte?  *(Lage prioriteit.)*
- Wat is de bestandsnaam en welke trefwoorden worden hieruit opgemerkt?
- 7) Links op de pagina.
- Werken alle links? *(Hoge prioriteit.)*
- Wat zijn de interne en externe links? *(Lage prioriteit.)*
- Welke links mogen gevolgd worden door de webcrawler en welke niet? *(Lage prioriteit.)*
- 8) Extra informatie van Google.
- Is de website geïndexeerd door Google en wanneer? *(Hoge prioriteit.)*
- Verwijzen andere naar de websites en welke zijn dit? *(Lage prioriteit.)*
- Wat is de PageRank van de website?
- Met welke zoekopdrachten wordt de website het meest gevonden?

Naast de controles en adviezen kan er gecontroleerd worden of een woord voorkomt in de velden die belangrijk zijn voor de webcrawler. De tool biedt ook de mogelijkheid om te zoeken naar synoniemen en gerelateerde zoekwoorden.

Door gebruik te maken van de tool zal het voor de klant duidelijk worden waar de SEO opties van iManager voor zijn en hoe deze moeten worden gebruikt. Wanneer de klant de adviezen van de tool opvolgt zal hun website een stuk beter worden opgenomen in de zoekresultaten van Google.

### 7.2 Uitwerking SEO tool.

De klant moet in staat zijn de verbeteringen die de SEO tool adviseert direct te kunnen toepassen op de website. Daarom is gekozen om de SEO tool vanuit iCMS met een pop-up te openen, zodat deze naast de pagina editor kan worden gehouden. De pop-up mag niet te groot zijn en het overzicht mag niet verloren gaan. Daarom is de SEO tool onderverdeeld in 5 tabbladen: Home, Google, Afbeeldingen, Tekst en trefwoorden, Links op de pagina. Per tabblad worden de punten gecontroleerd en advies gegeven over het onderwerp van het tabblad.

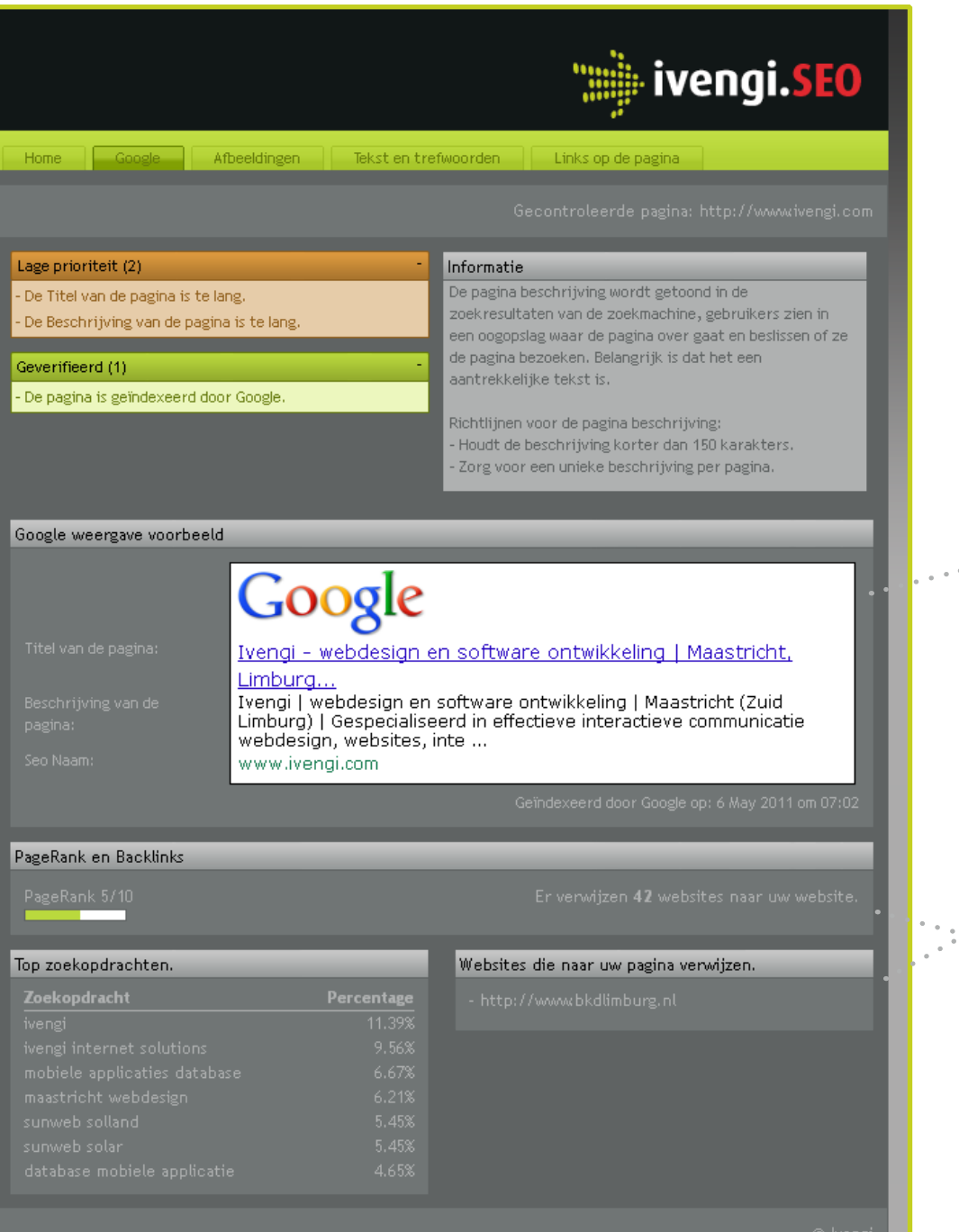

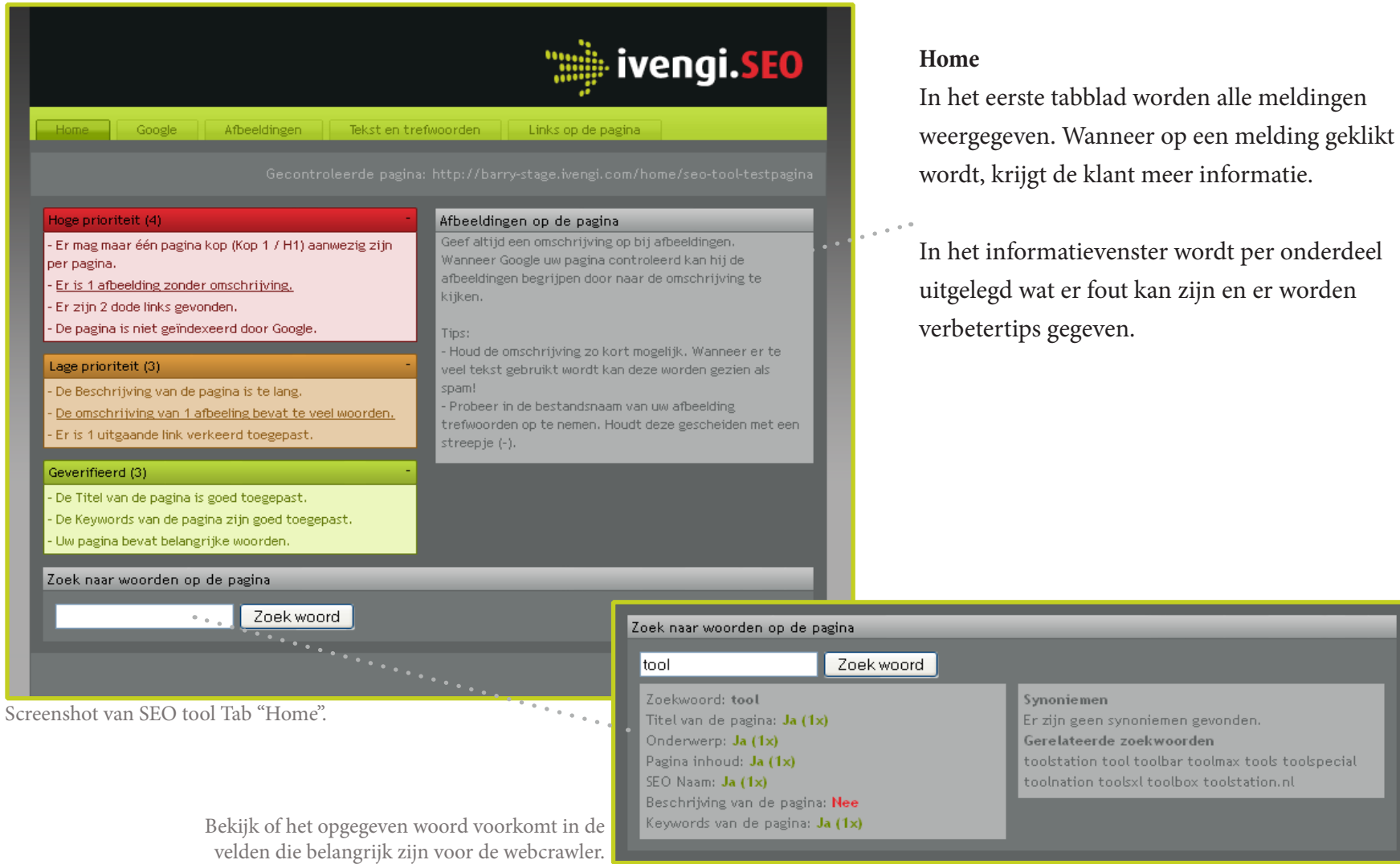

### **Google**

In het "Google" tabblad krijgt de gebruiker te zien hoe de SEO instellingen van iCMS door Google worden weergegeven. Hiermee laat de tool zien hoe belangrijk deze instellingen zijn voor de zichtbaarheid van de website in Google.

Screenshot van SEO tool Tab "Google".

nden.

max tools toolspecial olstation.nl

Bij "Google weergave voorbeeld" staat vermeld welke SEO instellingen van iCMS invloed hebben op de weergave van de pagina in Google.

Met de PageRank en Backlinks wordt de klant gewezen op het feit dat het belangrijk is om aan LinkBuilding te doen.

### **Afbeeldingen**

In het tabblad "Afbeeldingen" worden de afbeeldingen van de pagina weergegeven. Er wordt gecontroleerd of alle afbeeldingen een omschrijving bevat en of deze goed zijn toegepast.

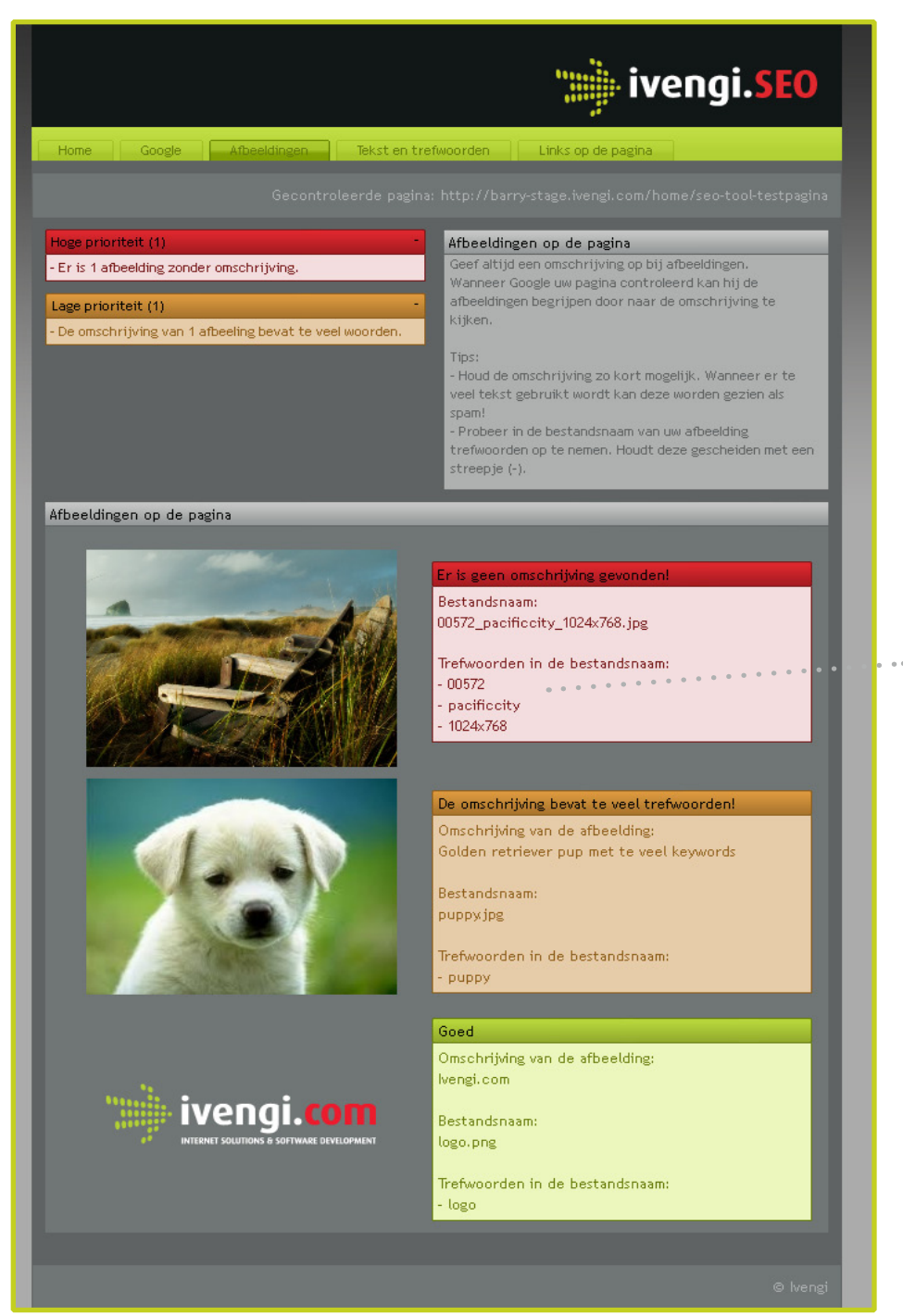

Deze tool laat zien welke trefwoorden worden opgemerkt uit de bestandsnaam.

Screenshot van SEO tool Tab "Afbeeldingen".

### **Tekst en trefwoorden**

In het tabblad "Tekst en trefwoorden" wordt getoond uit welke woorden Google het onderwerp van de pagina bepaalt.

De klant wordt gewezen op welke instellingen in iCMS ervoor zorgen dat woorden worden opgemerkt door Google.

de SEO naam kan in iCMS worden aangepast.

Bij "Keywords van de pagina" kan gecontroleerd worden of deze goed zijn toegepast in iCMS.

Het hoofd onderwerp van pagina wordt weergegeven.

Woorden met een hoger percentage worden door de webcrawler gezien als

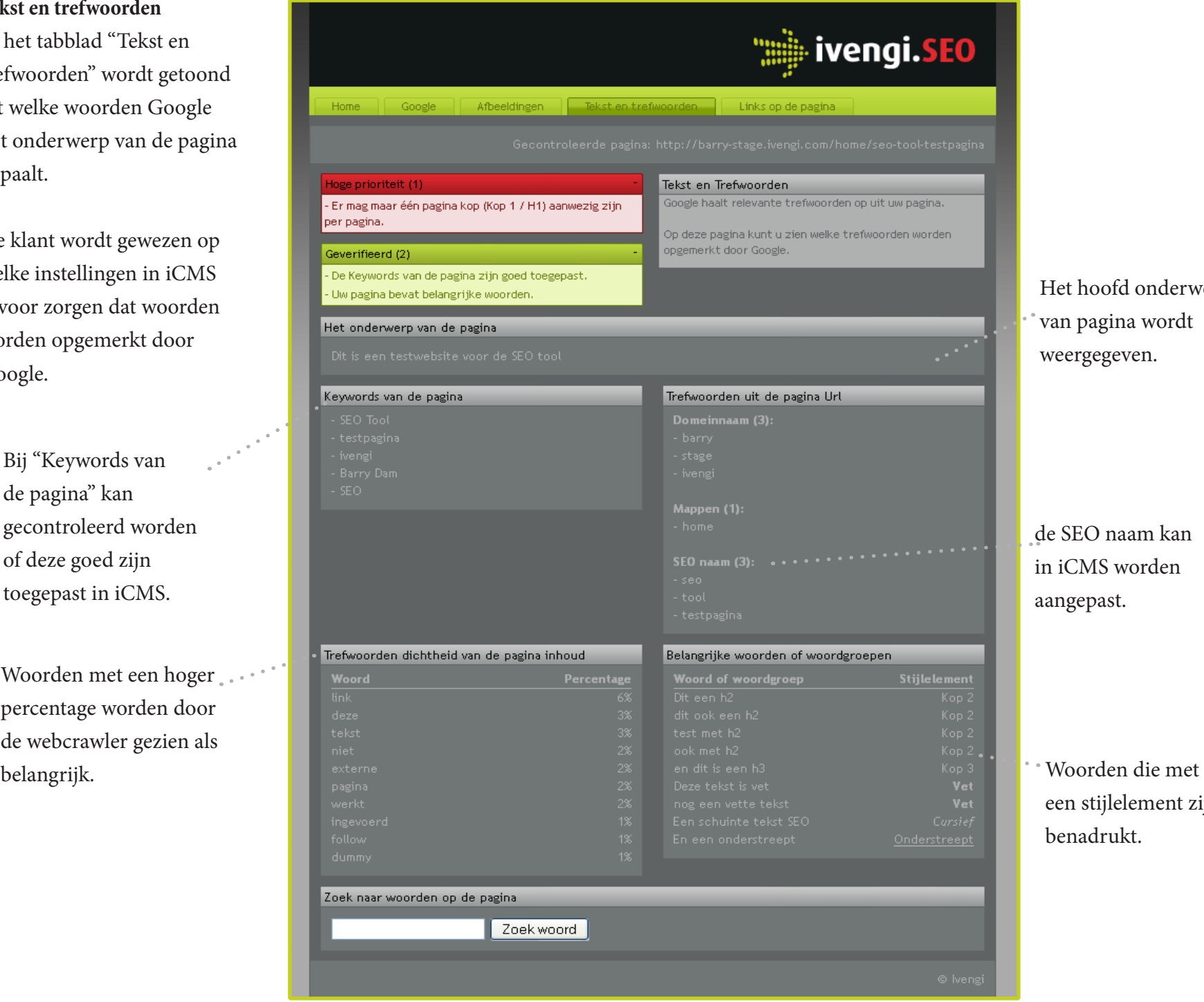

een stijlelement zijn benadrukt.

### **Links op de pagina**

Dode en foutieve links zijn een ergernis voor zowel Google als voor de bezoekers. Daarom wordt op deze pagina weergegeven welke links er op de pagina zijn, en vooral welke links niet werken of verkeerd zijn toegepast.

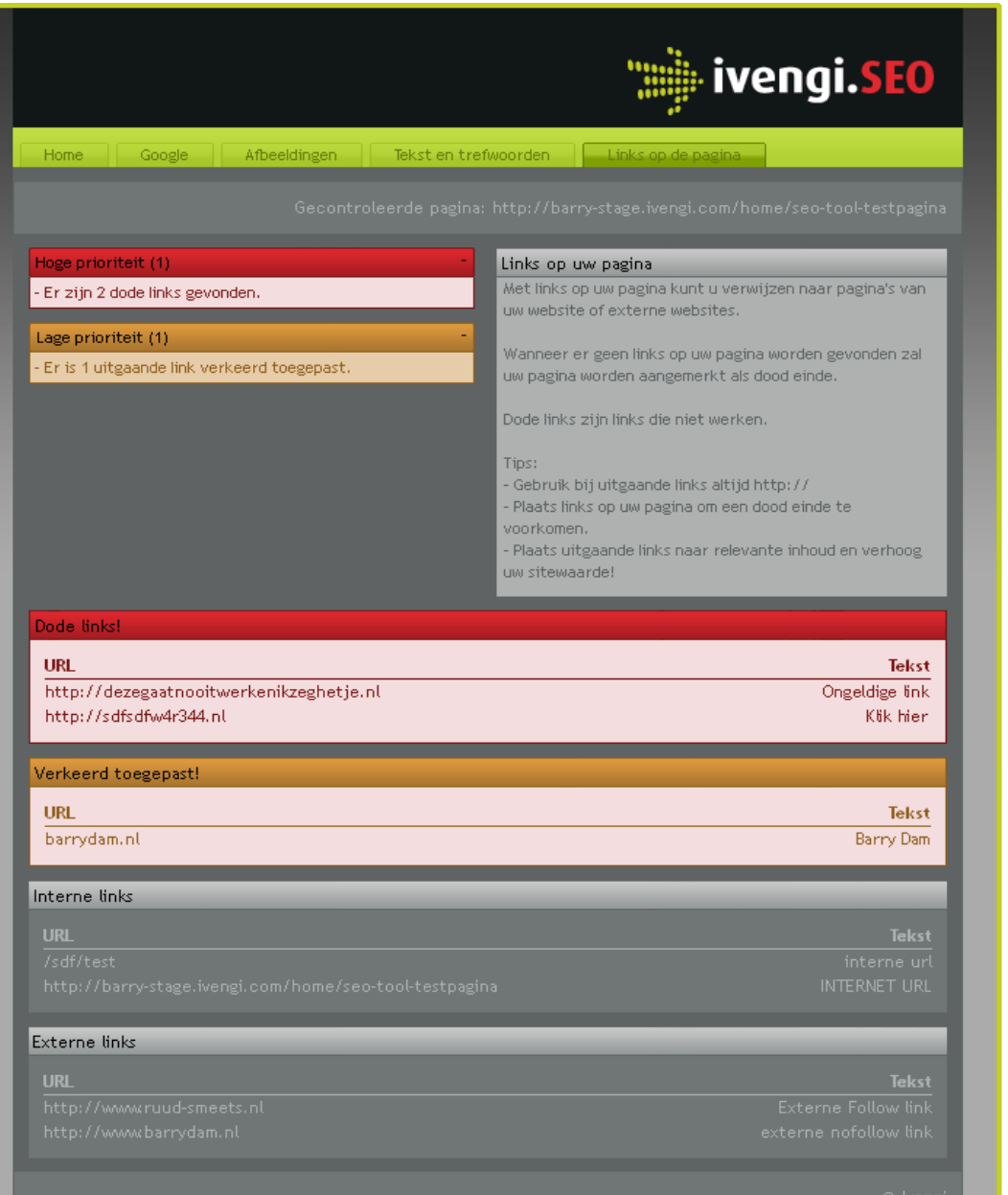

Screenshot van SEO tool Tab "Links op de pagina".

### **Informatie**

De klant krijgt meer informatie over het onderwerp te zien in een tekstballon.

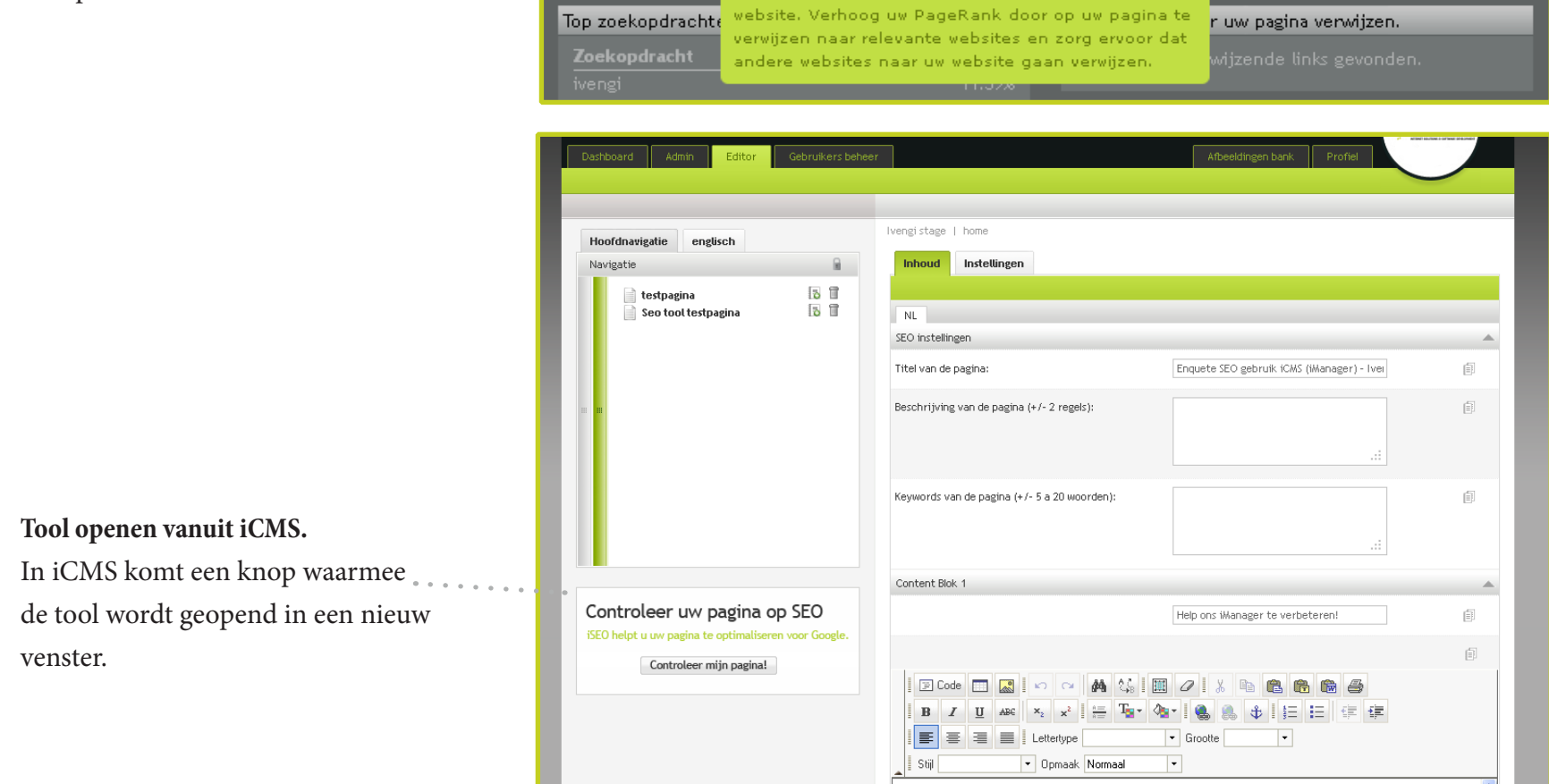

PageRank en Backlinks

 $\mathbb{N}^2$ 

.<br>19 Aet PageRank bepaald Google de waarde van uw

### 7.3 Demo SEO tool.

Een werkende demo van deze tool is te vinden op http://stage.barrydam.nl/ivengi/seotool

Deze demo is beveiligd met de volgende gegevens:

Gebruikersnaam: barry

Wachtwoord: fhict

Om dit project tot een succes te brengen is deze opdracht in fases verdeeld.

### 8.1 Oriëntatiefase.

De eerste weken van het project is er kennis gemaakt met het bedrijf en is het plan van aanpak opgesteld. Omdat de opdracht de verbetering van iManager betreft, moest in deze fase het CMS eigen gemaakt worden door de student. Hiervoor is een website aangemaakt puur en alleen om de werkwijze van iManager te testen.

Ivengi maakt bij het bouwen van websites gebruik van Smarty<sup>12</sup> (een template engine voor php). In iManager kunnen pagina's worden aangemaakt waarin de tekstuele inhoud wordt doorgegeven met Smarty. Daarom moest de basis van Smarty geleerd worden tijden deze fase.

### 8.2 Onderzoeksfase.

Gedurende de onderzoeksfase is er te werk gegaan middels de watervalmethode<sup>13</sup>.

Ten eerste is er door de student deskresearch gedaan naar de SEO mogelijkheden die er op dit moment zijn. Hierbij zijn voornamelijk internetbronnen geraadpleegd omdat veel mensen hier dagelijks over discussiëren en de laatste nieuwtjes hierover als eerste op het internet verschijnen. De bevindingen van dit onderzoek zijn toegepast in een testwebsite en vervolgens met behulp van Google Search en Google Webmastertools geanalyseerd.

Tijdens deze fase heeft de student tevens ook online seminars op het gebied van SEO gevolgd bij Eduvision. Deze seminars waren leuk en leerzaam en boden de student de kans om met SEO professionals en andere ontwikkelaars te spreken. Tijdens deze seminars zijn door Arjan Burger en Joanne Mölder, beide gespecialiseerd in SEO, verschillende tips gegeven over SEO en de ontwikkelingen. Mede hierdoor is er een onderzoek gestart naar SEO ontwikkelingen waarvan verwacht wordt dat deze veel invloed gaan hebben in de toekomst.

Hierna was het tijd om iCMS van iManager te onderzoeken op SEO. Er is een checklist opgesteld naar aanleiding van de bevindingen die in de voorgaande onderzoeken aan bod gekomen zijn. Met behulp van deze checklist is gekeken naar welke SEO opties er in iCMS zijn en welke missen. Dankzij dit onderzoek zijn de eerste ideeën voor het concept ontstaan.

34

- 12. Met Smarty kan php en html overzichtelijk gescheiden worden. Vooraf ingestelde tekenreeksen (placeholders)
- worden door Smarty vervangen door de waardes die met php worden aangeroepen. http://www.smarty.net
- 13. Bij de watervalmethode wil men alle fases eerst goed afsluiten voordat men verder gaat met de volgende fase.

Als laatste in de onderzoeksfase heeft de student een online enquête gehouden onder de klanten van Ivengi. Met deze enquête is bekeken of en hoe de klanten de SEO opties van iCMS gebruiken. De enquêtevragen zijn na goedkeuring van de stagebegeleider en directeur verwerkt in de iForm module van iManager. Daarvoor is een website opgezet met iManager en deze is vervolgens met iMail verstuurd aan de klanten van Ivengi die gebruik maken van iCMS.

### 8.3 Realisatiefase.

Na het hoofdonderzoek zijn de conclusies en adviezen gemaakt. Daaruit kwam naar voren dat de gebruikers te weinig kennis hebben van SEO en de SEO instellingen binnen iCMS, daarom is voor het product een ondersteunende tool bedacht waarmee de klanten wordt uitgelegd hoe ze zijn website kunnen optimaliseren voor zoekmachines.

Als eerste is het concept gemaakt en na goedkeuring zijn de schetsen uitgewerkt met Photoshop. Daarna is begonnen met het bouwen van de tool. Na de eerste technische opzet van het product werd door Ivengi aangegeven dat het product moest worden opgebouwd met Smarty, zodat na oplevering van het product, de medewerkers van Ivengi eenvoudig aanpassingen kunnen doen aan het ontwerp. Tijdens het vooronderzoek naar iManager is de basis van Smarty geleerd, daarom was het voor mij ook niet moeilijk om de benodigde functies van Smarty toe te passen in het product. De functionaliteit van de tool is object georiënteerd in PHP geschreven.

zoals Javascript en PHP. Mijn PHP vaardigheden heb ik tijdens de uitwerking van het product weten te verbeteren door aan de slag te gaan met object georiënteerd programmeren. Ook heb ik kennis mogen opdoen van de template engine Smarty en ik weet zeker dat ik deze later nog eens ga gebruiken.

### 9.2 Aanbevelingen.

Vanuit school worden wij breed opgeleid in ICT, Communicatie en Design. Echter blijkt in de praktijk dat medewerkers van bedrijven vaker maar op één van deze velden actief zijn. Ik heb het leuk gevonden om tijdens mijn opleiding van al deze vakgebieden iets mee te krijgen, maar had liever gezien dat ik me nog meer kon specialiseren op één van deze vakgebieden.

Als ik terug kijk op de gehele periode heb ik veel mogen leren en ben ik blij dat ik deze opdracht voor Ivengi heb mogen uitvoeren. Alvorens ik op zoek ben gegaan naar een stagebiedende organisatie wist ik dat ik mijn afstudeeropdracht in het teken van zoekmachine optimalisatie wilde uitvoeren. Ik ben van mening dat kennis van SEO mij een voordeel zal geven in het vinden van de uitdagende baan als webdeveloper. Ik had niet verwacht dat mijn voorkennis van zoekmachine optimalisatie zo klein was en dankzij deze opdracht heb ik mijn kennis hiervan flink opgeschroefd. 36 38 Nawoord Controller and Controller and Controller and Controller and Controller and Controller and Controller and Controller and Controller and Controller and Controller and Controller and Controller and Controller a

### 9.3 Koppeling tussen theorie en praktijk.

Ik ben van mening dat de theorie die ik op school geleerd heb goed aansluit op wat er in de praktijk gebruikt wordt. Tijdens het project heb ik van alle drie de peilers; ICT, Communicatie en Design, iets kunnen gebruiken. Zo heb ik bij het onderzoek veel gehad aan de stof die behandeld is tijdens de laatste periodes van Communicatie en is de kennis die ik verworven heb bij ICT en Design van pas gekomen bij de uitwerking van het product.

Na het behalen van mijn diploma wil ik graag aan de slag als professioneel frontend- of backend developer. Daarom ben ik tijdens en naast mijn opleiding voornamelijk bezig geweest met programmeertalen

### 9.1 Persoonlijke evaluatie.

Het voeren van een gedegen onderzoek vond ik aan de start van dit project beangstigend. Tijdens de opleiding heb ik vaker een onderzoek uitgevoerd, maar geen hiervan was zo uitgebreid als deze. Gelukkig was de opdracht voor mij erg interessant waardoor ik het van de positieve kant bekeek en er met volle inzet voor gegaan ben. Na oplevering van deze scriptie zie ik mijzelf niet als een volleerd onderzoeker, maar ik ben wel van mening dat ik nu voldoende kennis in huis heb om een onderzoek en opdracht tot een succes te brengen.

Met een grote glimlach denk ik terug aan de afstudeerstage en opdracht die ik heb mogen vervullen bij Ivengi Benelux B.V. In deze korte periode heb ik veel mogen leren en heb ik met een positieve instelling aan de opdracht gewerkt. Met de kennis die ik heb opgedaan tijdens mijn studie en afstudeerstage hoop ik na het behalen van mijn diploma direct aan de slag te gaan. Ik kijk daarom met veel enthousiasme uit naar wat de toekomst mij te bieden heeft.

Deze afstudeeropdracht had ik niet kunnen uitvoeren zonder alle steun die ik van mijn begeleiders, collega's, vrienden en familie heb mogen ontvangen. Bij deze wil ik jullie heel erg bedanken voor alles wat jullie voor mij hebben betekend deze periode.

38 38

### Boeken, rapporten en whitepapers.

Alain Sadon (2011). SEO voor webprofessionals. Eerste druk. SEOguru.nl

Jake Brutlag, Google. Speed Matters for Google Web Search (onderzoeksresultaten). Datum: 22 juni 2009. Website: http://code.google.com/intl/nl/speed/files/ delayexp.pdf

Microsoft. Bing (2009): New Features Relevant to Webmasters. Website: http://download.microsoft. com/download/0/D/9/0D94EECB-C767-445E-B708- 9C829275995F/Bing--NewFeaturesForWebmasters.pdf

Indenty (2011). Zoekmachine marketing 2011, Scoren in SEO en SEA: sociaal, mobiel, lokaal en relevant. Website: http://www.indenty.nl/whitepapers/trends-inzoekmachine-marketing-2011.html

Google (2010). Search Engine Optimization Starter Guide. Website: http://goo.gl/z95k

SEOMoz. The Beginners guide to SEO, 2nd edition. Website: http://www.seomoz.org/dp/download-the-pdfversion-of-the-beginners-guide-to-seo

University Of Michigan. Searching the Internet. Website: https://practice.sph.umich.edu/micphp/files/ Retrieving Online Info/R\_O\_I/CD\_Master/CD/roi.html

YouTube, Matt Cutss, Google. Which is better: an HTML site map or XML sitemap? Datum: 07 oktober 2009. Website: http://www.youtube.com/  $watch?v=hi5DGOu1uA0$ 

SEOcenter. Zoekmachine optimalisatie, een overzicht. (2011). Webiste: http://www.seocenter.nl/seo-learning-center/ YoutTube, Matt Cutts, Google. How Can I make sure that Google knows my content is original? Datum: 04 april 2010. Website: http://www.youtube.com/watch?v=4LsB19 wTt0Q&feature=player\_embedded

### Online presentaties, seminars en video's.

Google adwords. Joanne Mölder, Eduvision. Datum: 3 maart 2011. Website: http://www.eduvision.nl/webinars

Google analytics. Arjan Burger, Eduvision. Datum 3 maart 2011. Website: http://www.eduvision.nl/webinars

Bing Community. Heads up on <head> tag optimization (SEM 101). Datum: 17 juli 2009.

Google Webmaster Help Channel, Matt Cutts. Website: http://www.youtube.com/user/GoogleWebmasterHelp

Schrijven voor zoekmachines. Arjan Burger, Eduvision. Datum: 1 maart 2011. Website: http://www.eduvision.nl/webinars http://www.webthings.nl/slides/schrijven-zoekmachines

Matt Cutss, Google. Google doesn't use the keywords meta tag in web search. Datum: 21 september 2009. Website: http://www.mattcutts.com/blog/keywords-metatag-in-web-search/

Zoekmachine optimalisatie. Arjan Burger, Eduvision. Datum: 15 maart 2011. Website: http://www.eduvision.nl/webinars

### Online artikelen.

Adformatie. Google lanceert prijsvergelijker in Nederland.

Website: http://www.adformatie.nl/nieuws/bericht/googlelanceert-prijsvergelijker-in-nederland

Website: http://www.bing.com/community/site\_blogs/b/ webmaster/archive/2009/07/18/head-s-up-on-lt-head-gttag-optimization-sem-101.aspx

Checkit & RM Interactive. Checkit Nationale Search Engine Monitor. Datum: 30 maart 2011. Website: http://www.checkit.nl/nationale-search-enginemonitor.aspx

Conversie Optimalisatie. Rich Snippets voor Sexy Google zoekresultaten. Datum: 18 april 2010. Website: http://www.conversie-optimalisatie.com/ Zoekmachinemarketing/rich-snippets-voor-sexy-googlezoekresultaten.html

Glue Interactieve Media. Dubbele Content op je website, wat doe je eraan? Datum: 18 February 2009. Website: http://glue.be/blog/2009/02/dubbele-content-op-jewebsite-wat-doe-je-eraan/

Google. Digital Millennium Copyright Act. Website: http://www.google.com/dmca.html

Google Centrum voor webmasters. Dubbele inhoud. Website: http://www.google.com/support/webmasters/bin/ answer.py?answer=66359

Google centrum voor webmasters. Over rel="nofollow". Website: http://www.google.com/support/webmasters/bin/ answer.py?hl=nl&answer=96569

Google centrum voor webmasters. Geografische targeting. Website: https://www.google.com/support/webmasters/bin/ answer.py?hl=nl&answer=62399

Google webmasterhulpprogramma's. Website: https://www.google.com/webmasters/tools/

Google Webmaster Central Blog. Better geographic choices for webmasters.

Website: http://googlewebmastercentral.blogspot.com/2007/10/ better-geographic-choices-for.html

Google Webmaster Central Blog. Using site speed in web search ranking.

Website: http://googlewebmastercentral.blogspot.com/2010/04/ using-site-speed-in-web-search-ranking.html

Jeroen.com Wat is Keyword density? Website: http://www.jeroen.com/woordenboek/keyword\_density John Paczkowski, Digital Daily. Google: Mobile Queries Up 4x in the past year. Website: http://digitaldaily.allthingsd.com/20100909/googlemobile-queries-up-4x-in-the-past-year/

Matt Cutts, Google. Gadgets, Google, and SEO. Datum: 09 April 2010 Website: Matt Cutts, Google. Gadgets, Google, and SEO. Datum: 09 April 2010 Website: http://www.mattcutts.com/blog/site-speed/

Mcanerin International. Robot Control Code Generation Tool. Website: http://www.mcanerin.com/en/search-engine/robots-txt. asp

Metatags.nl. Metatags Officiële Site Nederland. Datum: 08 april 2011. Website: http://www.metatags.nl

Netters. Hoe werkt PageRank nou eigenlijk. Website: http://netters.nl/artikelen/zoekmachine-optimalisatie/ hoe-werkt-pagerank/

QueroMedia. Een website voor mobiele toestellen bouwen. Datum: 25 februari 2011. Website: http://www.zoekmachinemarketing-blog.com/5223/een-website-voor-mobiele-toestellenbouwen-tips-en-tricks.html#more-5223

Robert Dreher. Ontwikkelingen HTML5 en de indvloed op SEO en indexatie. Datum: 07 maart 2010. Website: http://www.robertdreher.nl/seo/html-5-seo-indexatie/

Robotstxt. About / robots.txt, in a nutshell. Website: http://www.robotstxt.org/robotstxt.html

S&D Interactieve Media. 6 SEO factoren voor Google Shopping. Website: http://www.sdim.nl/blog/seo-factoren-google-shopping

SEO Consultants. Cleaning URLs. Website: http://www.seoconsultants.com/articles/1000/ urls#CleaningURLs

SEO Guru. Het ideale SEO CMS. Datum: 13 november 2008. Website: http://www.seoguru.nl/seo-blog/het-ideale-seo-cms/ SEO King. Betaalde Links = Blackhat. Website: http://www. seoking.nl/betaalde-links-blackhat/

SEOLab. Google Panda Update. Website: http://blog.seolab.nl/ google-panda-update.html

Search Engine Land. New: Google Lets You Block Any Site From Search Results. Website: http://searchengineland.com/google-brings-back-

blocking-sites-in-search-results-67723

Search Optimization. Confirmation from Google an Bing that Twitter and Facebook influence SEO. Datum: 2 december 2010. Website: http://www.search-optimization.net/2010/12/02/ confirmation-from-google-and-bing-that-twitter-and-facebookinfluence-seo/

SEOinc. Google Shows Social Media Shares in Search Results. Datum: 28 februari 2011.

Website: http://www.seoinc.com/seo-blog/google-shows-socialmedia-shares-in-search-results/

SEOmoz. 7 HTML5 elements that will make SEO more enjoyable. Datum: 10 Augustus 2010. Website: http://www.seomoz.org/ugc/7-html-5-elements-thatwill-make-seo-more-enjoyable

Wietek Agterhoek, TNS NIPO. Smartphone als 'glue' tussen de fysieke en digitale wereld. Datum: 17 februari 2011. Website: http://www.tns-nipo.com/pages/nieuws-pers-vnipo. asp?file=persvannipo\FW\_blog5-022011.htm

The Official Google Blog. +1's: the right recommendations right when you want them in your search results. Datum: 30 maart 2011. Website: http://googleblog.blogspot.com/2011/03/1s-rightrecommendations-right-when-you.html

The Official Google Blog. Finding more high-quality sites in search. Website: http://googleblog.blogspot.com/2011/02/ finding-more-high-quality-sites-in.html

The Official Google Blog. Hide sites to find more of what you want.

Website: http://googleblog.blogspot.com/2011/03/hide-sites-tofind-more-of-what-you.html

Traffic Builders. Laadsnelheid: een snellere website in 5 stappen. Website: http://www.traffic-builders.com/tblog/zoekmachineoptimalisatie/een-snellere-website-in-5-stappen.html

Websonic. +1 button van Google, zoekresultaten aanbevelen. Datum: 30 maart 2011. Website: http://www.websonic.nl/nieuws/1-button-van-googlezoekresultaten-aanbevelen-22414

Wisegeek. What is a Web Crawler? Website: http://www. wisegeek.com/what-is-a-web-crawler.htm

W3C. W3C Targets 2014 for HTML5 Standard. Datum: Mei 2011. Website http://www.w3.org/2011/02/htmlwg-pr.html

Yahoo Small Business Help! Understanding Search Results. Website: http://help.yahoo.com/l/us/yahoo/smallbusiness/ searchengine/searchengine-03.html

Zoekmachine Guru. Onpage Optimaliseren Deel 4: Dubbele content voorkomen.

Website: http://zoekmachineguru.nl/optimalisatie/onpageoptimalisatie-deel-4-dubbele-content-voorkomen/

### Onderzoeksbijlagen.

A. Onderzoek SEO en SEO ontwikkelingen B. Enquête resultaten

### Digitale bijlagen.

- A. Scriptie.pdf
- B. Onderzoeksbijlagen.pdf
- C. SEO-checklist.pdf
- D. Plan van aanpak.pdf

1 Bijlagen<br>1 Bijlagen<br>1 Bijlagen

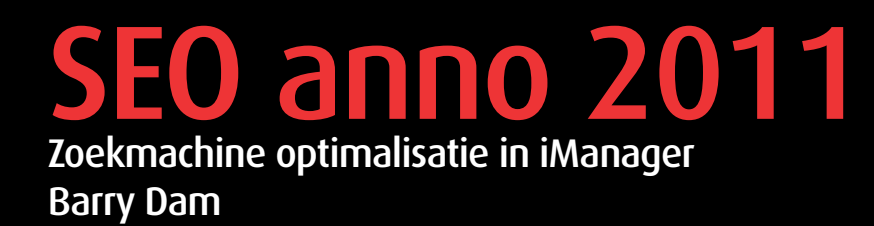